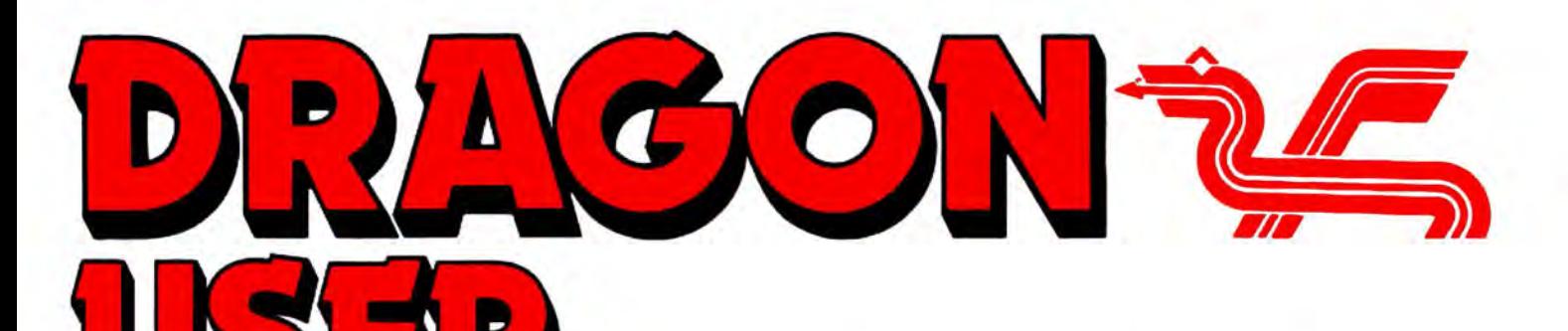

October 1987

The independent Dragon magazine

# **Contents**

### Letters 2

Expensive software from America graphics hint ... why no DragonDOS book? . Tandy DMP105 superseded ... where is Peter Whittaker? ... Stylograph suggestion ... Tally mod ... video upgrade ... directory directive ... where are the birds?

### **News**

Dragon-User back issues ... software from The Solver ... Magbase pricelist ... discs from TDK ... editor sounds off again.

# Dragon Soft 5

Crazy Foota from Computape ... Galactic Gus from Quickbeam ... PC Convert from Compusense... Kararkazy from Preston... Biorhythms from Occult... and a retro.

### Auto boot 8

Julian Osbourne puts the boot in  $-$  to DragonDOS.

Two extra commands 10 R. G. Whittaker adds commands to invert

and scroll to Dragon Basic. Scopy for SuperDOS 12

Stuck with a single disc drive? Martyn Ar· mitage devises a routine to copy from disc to disc under SuperDOS without tears.

Down in the Dumps 16 Just one this month, for the Tandy DMP 110

dot matrix printer.

Telephone number (All departments) 437.4343

Editor HELEN ARMSTRONG

Production Editors DAVID PRIVETT/LINDA SLOMAN

Editorial Secretary CAROL FRITH

Advertisement Manager ATHENA PEERMAN

Administration ANNE MARIE ALLEN

Marketing Manager HELEN PERRY

### A composer at Ossett 18 George and Jonathan Cartwright offer a

.personal view of the Ossett show, and some helpful hints for Dragon Composer.

Winners and losers Gordon Lee looks at some ot the entries to the May competition, and has a few (three letter) words to say about it.

Expert's Arcade Arena 20 Introducing the famous Hacking Sheet, by Paul Burgin.

# Write: ADVENTURE 22

Is there something following you? If not, Pete Gerrard tells you how to obtain one, and what to do with it.

Adventure Trail 24

Mike Gerrard tackles Tanglewood and Trekboer, while singlehandedly beating off a wasp.

# Competition 26

How many angles in a triangle? Are you sure? Ask Gordon Lee

The Answer 27

Gordon Lee's own solution to the July competition.

STOP PRESS+STOP PRESS+STOP PRESS John Penn Software are organising a 6809 Show in London at the Great Hall, the Connaught Rooms, Aldwych on Saturday December 5th. More news next month. Brian Cadge is on holiday

### Managing Editor PETER WORLOCK Publishing Director

JENNY IRELAND Subscriptions

UK £14 for 12 issues Overseas (surface) £20 for 12 issues ISSN 0265-177. Telex: 296275 Dragon User. 12/13 Little Newport Street, London WC2H 7PP US address: *cJo* Business Press International. 205 East 42nd St, New York, NY 10017 Published by Scot Press Ltd. © Scot Press 1987 Typesetting and Production by Artext Limited, London NW1 Printed by Headley Brothers Ltd. Ashford. Kent Registered at the Post Office as a newspaper. Dragon and its logo are trademarks of Eurohard Ud.

# **Editorial**

IT'S apologies month again this month. Everything will be resolved, of course, by the time you read this, but I would just like you to know that my first thought, when I was told that Dragon User wouldn't be mailed till the 7th September, was " They 'll lynch me in Rochdale!".

What I can't tell you just yet is whether they *did* lynch me in Rochdale. I can't even plead with'em not to. It's too early for t'one and too late for t'other. All I can say is that, well, we were a teeny bit late to the printers. Not two whole weeks late, but, well, late is late, isn't it?

Trouble is, if you leave the office for a week, your hardworking friends and colleagues can do one of two things: a) something or b) nothing. B) normally causes fewer problems. Normally. For· tunately, the ghost of the much missed Barbora, who hid a few spare days in the timetable, and the long suffering Artext " send us your discs and we'll show you what you can do with'em" made sure that we were stuck down and parcelled up rather less late than we would otherwise have been.

By the way, It's a little known fact that designers of computer mags gradually go insane. There are only so many things you can do, visually that is, with little black boxes. Editors don't, of course(... burble ...)

### How to submit articles

The quality of the material we can publish in Dragon User each month will. to a very great extent depend on the quality of the discoveries that you can make with your Dragon. The Dragon computer was launched on to the market with a powerful version of Basic. but with very poor documentation.

Articles which are submitted to Dragon User for publication should not be more than 3000 words long. All submissions should be typed. Please leave wide margins and a double space between each line. Programs should. whenever possible. be computer printed on plain white paper and be accompanied by a tape of the program.

We cannot quarantee to return every submitted article or program. so please keep a copy. II you want to have your program returned you must include a stamped addressed envelope.

# **Mystery draw**

WHILE reading DU August 1986 I came across an item called Graphics by J. H. Plester in Dragon Answers. So here is something for Mr. Plester to add to it:

10 PM ODE 2, 1 :SCREEN 1,0 20 POKE &HFF22,(PEEK (&HFF22)AND 6) 15 DATA 121 ,12,12,12,12,12, 12, 12,12,13,33 30 GOTO 10 or

20 POKE &HFF22,(PEEK (&HFF23)AND 6) or

20 POKE &HFF22,(PEEK (&HFF20)AND 7) or

20 POKE &HFF22 .(PEEK (&HFF.19)AND 8) or

20 POKE &HFF22,(PEEK (&HFF18)AND 9) or

20 POKE &HFF22,(PEEK (&HFF15)AND 2)

If there's any complaints about the above. please contact or phone me. And could J. H. Plester, and Simon of Crawley Hill Farm who wanted help with Syzygy get in touch. Sorry, Simon.

Paul lasikiewicz 40, Sidlay Avenue Parr St. Helens Merseyside WA92BQ (St. Helens) 6 7 1827 (between

4 and 4.30pm).

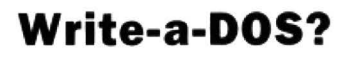

COMMERCIAL support for the Dragon is not very good to put it mildly, although some interesting new names and items have appeared of late. One thing I have noticed though is if someone says there is a special need for some particular program or item, especially in your pages, it seems to spark somewhere an "I can produce that!" from somewhere.

So what's the point of this? Well I have spotted a market gap and I want someone to fill it. The books-on-anythingcomputer phase ended as the DRAGONDOS appeared on the scene, and the manual

Letters<br>Page, *Dragon User*, 12-13 Little Newport Street, London WC2H 7PP.

Every month we will be shelling out a game or two, courtesy of Microdeal, to the reader/s who send the most interesting or entertaining letters. So send us your hints and your opinions, send us your hi-scores and suggestions. Send us your best Dragon stories. What d'you think we are, mind readers?!

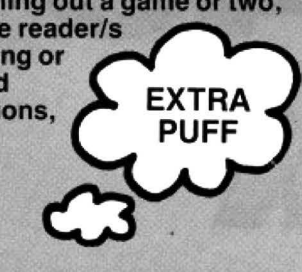

# **There's gold In them tharblllsl**

AS new software is now almost extinct I would like to pass on my experience of obtaining software direct from Canada and America. Payment can easily be arranged on any of the major credit cards.

I ordered Gantelet and Paper Route from Canada by phone at about 9pm in the UK. Due to the time difference it was early afternoon in Canada. The games took about 1 month to arrive. They both ran without conversion on a Dragon 64 except if you use the keyboard mode instead of using the joystick as the keyboard scan is different, although this can be overcome by using different keys.

The main drawback is that the games cost about £30 each including shipping. Custom duties and charges add another £5 when they enter this country.

I hope the above information may prove useful to anyone thinking of ordering direct from an American or Canadian source. R.K. Osborne

1BA Northdown Avenue Cliftonville

Kent CT92NW

AND who has recently inherited their aunty's estates ... well, that should stop folk complaining about the cost of new software here for a bit.

Anyone who is this dedicated deserves one free tape, I reckon, but we would be interested to hear from anyone who has a (legitimate) method of getting compatible soft· ware from the USA without having to pay £35 a shot!

supporting it is abysmal. I WELL, money is something<br>would like a good book on this there isn't a lot of about, as peripheral, starting with sim- we all know, but you never<br>ple use and programming, ful- know, do you? Just out of ly covering file handling in an **idle curiosity,** is there easy to follow manner with **anyone out there who has** plenty of short example pro-<br>grams, and going on to like this? grams, and going on to memory maps etc. I am sure there is more than one person out there with the knowledge and skill to write such a book, **Out of print** and a market for it once written. Perhaps Sunshine will HAVING read with interest<br>take you up and do the actual your review Take Ten Printers take you up and do the actual<br>publishing??? If not I see no reason why it needn't be in<br>printed, photocopied, or even make a bit of money!<br>Philip Beed

there isn't a lot of about, as know, do you? Just out of anyone out there who has<br>the onions to write a book

in the July edition of Dragon<br>User, I was very impressed or with the report on the Tandy<br>ight DMP105 by Ian Martin. He duplicated form. You might DMP105 by Ian Martin. He even make a bit of money! suggested that the competitive price is £120, but has 27 Findon Road since been reduced to £99.95. With this information in mind I Gosport paid visit to my local Tandy<br>Hants PO12 4EP shop. I asked the salesman if shop. I asked the salesman if I might see the DMP105 at work, to which he replied. 'Sorry! That model was discontinued at Christmas.<sup>\*</sup> The printer has been replaced by the DMP106, but the price has increased considerably to £169.95 .

The review now seemed rather pointless and as you can imagine I am very disappointed.

Now after the complaint: please can you give any information as to where I may obtain Buzzard Bait by Tom Mix? The only copy I have seen locally is at Tandy's and that was for the CoCo and would not even load into the Dragon. As this is one of the games recently under review by Dragon User, I wondered if you can supply a source?

Dennis Wright 37 Moor Drive Alvaston Derby DE2 ODO

NOW, dang my eyes, but I'll be darned if I can find a review of Buzzard Bait around the old place just now. There's one in my brown paper bag ... perhaps we'll run it. But the word is that Mlcrodeal, who used to sell it, no longer do so, so unless you can beg, borrow or steal one, it's no longer available.

# **Help with old WP?**

I HAVE recently been experimenting with Coding the Words, Peter Whittaker's Word Processor in the September 1985 issue of Dragon User. I think it is an excellent program and if more software like this had been available commercially earlier on , the Dragon would still be selling in its thousands today.

However, I have two problems and would be grateful if Peter or one of your other readers could assist. Firstly, I am not a very good touch typist and would like to increase the auto repeat delay so that I do not repeeeeeeated leeeeetters; is there some location I can POKEwitha longerdelay? The second problem is more difficult, when I save to disc, atter entering the 8 character

file name followed by (ENTER> the disc motor starts, the busy light comes on. the head moves and it stays like this for 10 minutes or more until I press the {RESET ) button; on checking the directory, no file has been written. If I try to load a file, any file, the program crashes with an FM error. I presume that Peter uses a different disc controller and that he is making calls to routines which reside in different locations. I should be most grateful for any help in converting the program . even if it is only a list of the disc routine calls used by Peter.

Mrs Bernice Hennessy The Firs *8* Towcester *Rd*  Blisworth Northampton NN73BL

UNFORTUNATELY, we have lost touch with Peter after efforts to locate him. Perhaps another reader can help.

# **Double spaced Stylo**

I am a Spanish member of the OS-9 User Group and subs· criptor of your good magazine. I write you about the article of David Rothery and the correction of the double space prin· ting with the Stylograph program.

Well, making the change that he proposes the printing is correct with both Stylo and MM. But if you try to use the MM with the screen, it doesn't work properly and in addition both programs dfon 't respond to the Xmode set ups.

The problem of the double space printing, in both pro· grams. comes from the use of a system calling. The charac· ters are sent to the printer one by one, with a I\$Write calling. This calling doesn 't allow line editing, and to end a line it is necessary to send a CR + LF sequence. This causes the double space printing ignoring the Xmode set ups.

To avoid this dreaded pro~ blem I have changed the 1\$Write calling by a 1\$Writln. which allows line editing, and I have nullified the LF sequence with NOP instructions. With this change in both programs the printing is correct on the printer and the screen. and always follows the Xmode set up conditions.

This is the process to make the changes with the systems

disc (with the Debugger) in /DO and the Stylo in /D1 : DEBUG \$LOAD /d1/cmds/stylo Lstylo  $. + 012E$  $= 8C$ Lstylo  $. + 3F4F$  $= 12$  $= 12$  $=12$  $= 12$ 

 $\Omega$ SAVE/d1/cmds/stylo.mod stylo DEL /d1/cmds/stylo VERIFY U (/d1/cmds/stylo. mod )/d1/cmds/stylo DEL /d1/cmds/stylo.mod ATTR /d1/cmds/stylo e pe The process for the Mail Merge is the same with the addresses  $+ 00F3$  and  $+ 191D$ .

I hope that this change will be a definitive solution for this pro· blem. Apologies for my English. Thank you for you attention.

Pedro M. Pascual Uriguen Santaines Ka/ea *6-B*  20600 Eibar (Gipuzkoa) Euskadi Spain

# **Quick Tally mod**

I WAS very interested to read your article on printer and I myself own the Mannesman Tally 80 + and have found the variety of print modes and character sets to be very useful in writing technical reports for my degree course at the local polytechnic.

It can be found, if the top ocver is removed, that on the left under the input card are two sockets marked Ram 1 & Ram 2, the card is held in place by two screws and should be removed by lifting it directly upwards as it is plugged into the board below, now if two 6116 memory chips are fitted in these sockets then the input buf· fer will be increased to 4K (as opposed to only 112 bytes which is the standard). The cost of the chipsisonlyabout£4.50andthis included the postage and putting the chips into the sockets can be done by all but the very clumsiest of oafs.

I hope this information will be of interest to your readers.

C. Hitchinson 2 Newington Rd Beechwood Middlesbrough Cleveland TS4 3ED

PS I bought the chips from Grandata Ltd. for  $£1.60p + VAT + 50p$ postage. The address can be found in Practical Electronics.

# **Better video?**

SINCE the Dragon came out, people are trying to upgrade it to give it a better video performance. The Tandy Coco has managed it by having a raster memory system by Motorola installed, the Dragon got stuck by having an out *ot* date video system.

Compusense with its upgrade board had better used the NEC7220 instead of an out of date MC6S45. then when all is in RAM , one could modify the Basic to use the 7220 to full potential:

a) 128 columns x 72 lines. more then A4 page (using an A4 or double A4 monitor by ETAP, Belgium)

b) High resolution of 768 x 576 pixels, better than Atari ST or Amiga or IBM PS/2

c) Using analog video, unlimited colours, CAD/CAM possibilities.

d) 128K Video RAM used by the 7220 only, not interfering with the Dragon's own 64K, etc., or having a complete new RAM board *ot* 1Mb

For quite a while a British firm called Micro Concepts has had another solution: Microbox II.

One can order it as a kit or as a complete package, take your pick, they can be reached at 2 St. Stephen Road, Cheltenham, Gloucestershire GL5 1AA, phone (0242) 510525.

Maarten 'AMJ' Van Wamelen *3* Lynmetestraat Oedelem *8330*  Belgium

# **Cluster correction**

THANK you for publishing the article Into the Directory in the May issue, and forthe program Read DD.

However I feel I should point out to Paul Dalgleish, a misunderstanding he has. He comments that the device descriptors are set up tor 8 sector clusters and so Dragon discs will not read directly. In fact the OS-9 device descriptors do not contain any reference to the cluster size . This is chosen by the format program and written onto the identification sector of the disc. The byte Mr Dalgleish specifies to change should have no effect at all on the operation *ot* the program. The byte referred to is called the ·Segment Allocation Size' and

is the minimum number of sectors allocated to a file. See page 6-4 (4th paragraph) of the OS-9<br>Systems Programmers Programmers Manual . If the file is shorter that 8 sectors then when the file is closed, these extra sectors are de-allocated from the file. If you have two or more files open for writing simultaneously and you have altered the device descrip· tor as MrDalgleishsuggestyou could get a 'Segment List Full' error due to excessive fragmentation of the files. This byte is therefore best left as it is . The program ReadDD works perfectly well anyway.

To check the cluster size. try using the FREEcommand . This displays the cluster size amongst its output.

PD Smith University Hall Birchwood Road Penylan **Cardiff** CF25YB

# **Thanks and a favour...**

FIRSTLY may Ithank yourselves for your backing and continual support for Dragon owners. It is organisations such as yours that help keep our family *ot*  together.

Next I would like to thank the Hardware and Software Businesses for supplying these owners with their necessary fodder if you will excuse the term.

Finally I must congratulate all the owners of Dragon and Tandy (never forget the Tandy owners) Machines for not discarding their computers in pursuit *ot*  poxy (forgive me if 'poxy· is a bit strong) machines such as Sinclair - say no more, Atari etc.. It is the owners themselves whom deserve congratulating as they keep a computer alive and I am sure they will continue to support their suppliers.

Could I please ask you to print my name and address along with this letter so I can get in touch with other Dragon owners and swap games, tips, and for the female contingent - telephone numbers?

Steve Clements 397 The Heathway Shard End Birmingham 834 60N

WHY's that, ay? Fink only the birds have telephones do yer? What about us chaps, then? Ay? Ay?

# **News desk**

# **New disc set to chart**

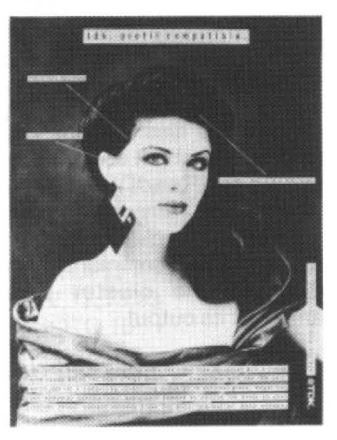

THE lady with a 3 inch disc clinging to her ear is part of a new advertising campaign by TDK, already well known for their video and audio cassette tapes.

TDK haven't made it clear yet whether the new range will include 3.25in or 5in discs. but TDK magnetictape is already a byword for good quality, so they could become a major force in the disc market in future.

But they are not likely to start any trends in the earring business.

# **Dragon User back issues**

FOLLOWING the launch of Pulser Software's database program Magbase, with an optional Dragon User index, this seems like a good time to print a list of DU back issue still available.

We have small quantities (under 20 copies) of the following:

August 1983, December 1983, February 1984, March 1984, May 1984, June 1984, August 1984, September 1984, October 1984, November 1984, January 1985, February 1985, March 1985, June 1985. November 1985, January 1986, February 1986, March 1986, May 1986.

We have substantial quantities (over 50 copies) of September 1985, December 1985, April 1986, August 1986, September 1986, October 1986, November 1986, December

1986 (which contains adverts from virtually every supplier still in the Dragon market, including one or two recent drop-outs, and as such is a useful work of reference) and all 1987 issues.

We have a very small number of September 1983, November 1983, January 1984, April 1984, July 1984 and July 1986. Don't order those - drop the Editor a line if you want copies, and we will check with the warehouse and let you know, after which we will deal with any orders on a first come first serve basis. This will help us to avoid losing track of orders for issues which may or may not be in stock.

Backnumbers of Dragon User cost £1.25 regardless of quantity or rarity! Please send any orders to the usual address, making payments out to Scot Press Ltd.

# **Magbase price list**

HERE isa full list of prices for the different versions of Pulser Software's Magbase:

Tape version: £1 .99; disc version: £2.99; tape version with Dragon User files: £2.99; disc version with Dragon User files: £3.99; Dragon User hard copy only: £1 .99; tape version + DU files + Du hard copy: £3.99; disc version + DU files + hard copy: £4.99. Post and packing is 50p, except for the DU hard copy only, where it is 25p. Overseas postage is £1.25.

Cheques should be crossed and made payable to Pulser Software at 36 Foxhill, High Crompton. Shaw, Oldham, Lanes OL2 7NQ.

The disc versions are available for DragonDos, CumanaDos 2.0 and Delta Dos, so specify which version you want.

We understand that there are also index files available for Dragon Update.

# **Solver Steps Out**

SIMON 'The Solver' Hargrave would like to announce the release of his new range of adventure games.

'As I have the reputation of 'The Solver' you will not expect them to be easy!' writes Simon . The titles are as follows:

Starcrash-aspace adventure in which you are trapped on a hostile planet with a sinisher secret.

The King's Quest - 'an indirect continuation of Starcrash'. You are trapped in a castle on 12th century Earth at the mercy of a mad king.

The Quest for the Meaning of Life-You have control over four characters, and must use them to find the answer to the meaning of life.

All the games will run on a Dragon 32 or 64. Simon is currently working on Tandy conversions. The games all have mobile creatures and play in real time, except Starcrash, which uses mock real time.

There are various little additions to the keyboard parset, including a orange/green option from the Break key, and a printer history of your moves by using SHIFT and the UP arrow. But again, not on Starcrash.

The adventures cost £5 each (including post and packing. Allow 28 days for delivery) from Simon Hargrave, Crawley Hill Farm, Uley, Dursley, Glos. GL11 5BH.

Simon also sells solution sheets for many adventures. They cost 20p each. Send an SAE to Simon for more information.

# **Missing person**

WE'RE still hoping Mr. John Carmel will contact us about another reader who was trying to get a letter to him .

# **Editor adjusts eyeshade**

SINCE I have a couple of spare column inches this looks like a good time for me, your Editor, to offer both an apology and an appeal to DU 's loyal and patient subscribers. The subject of enquiries from beleaguered users raised itsheadtoday intheform of a mild grumble from one reader who had "sent in queries with the appropriate 'coupon' but neither were printed or acknowledged", and another from a hopeful who had enclosed an Adventure Trail coupon with a stamped self-addressed envlope, asking for a reply.

Well. nothing makes me happierthan a reader who contacts this office with a heart full of woe. and goes away happy, as the lucky ones will testify. If we get a letter - or a call, but letters are more likely to reach the right  $person - and we can supply$ the answer, then we jolly well do, even if we have to sit on it for a long time. And if none of the contributors can supply an answer directly, enquiries are re-routed to Communications, Adventure Helpline or the letters page

BUT

The Dragon is a little magazine with a little staff (most of those good people with their names on the flannel panel run the company rather than the magazine) and for this reason we have never, ever, at least not since well before my time, undertaken to reply personally to letters, no matter how many SAEsarrivewith'em. Nor do we run any kind of coupon system for replies. Everything which arrives here on a COMMS or ADHELP coupon gets listed in the next available issue of Dragon User, just like it says on the coupon. After that, it's in the hands of you, gentle readers.

Likewise, Mr. Gerrard is the only one of our contributors who offers a readers' service, and that only involves the adventure help sheets. This is still strictly at his discretion, because the Mine Workers and Computer Journalists Act of 1983 states that we are not allowed to keep workers in a deep dark hole and make them slave for a pittance

### If you have any new products for the Dragon  $-$  software or hardware  $$ ring the News Desk on 01-437 4343

until their fingers drop off. We do it anyway, but we have to keep up appearances.

Gordon Lee isn't allowed to discuss competition results with anyone (which is the universal rule for competition organisers), and although he has been known to courteously apologise for our typos, these are normally corrected in subsequent issues.

The appearance of a 'Secretary' on our front page leads a few hopeful souls to

picture me, feet on desk, carelessly dictating missives to a fast-fingered assistant. The fast-fingered assistant is tied up typing out this your regular magazine for the typesetters, in between answering the phone and being shouted at by people who want stationery. She is concerned with nothing so humble as typing letters . If I want a letter typed , I type it myself. If the W/P isn't tied up on official business. Which is why those

ofyou who doget a reply usually get a comp slip scribbled in what looks like red biro. (It's ac· tuallyblood flowing from under my careworn fingernails. Journalists always write in their own blood , because its cheap, refillable, and doesn't need a requisition.)

So, we are sorry we can't of· fer a slicker readers' service, but it was a choice between getting another assistant or keeping the magazine on, y'see...we will go on coping with as many queries as we can. Please don 't feel neglected if you don't hear from us personally. And yes, it is worth chasing if you have something you are concerned about, in case it has gone astray. Write, orcall 'n' leave a message. Live dangerously! But don't ask them where I am. Some things it is better for humankind not to know, and they usually don't.

Now if you'll excuse me, I must go and write a couple of letters.

Dragon User New software for review should be sent to Dragon User 12-13 Little Newport Street, London WC2H 7PP.

# **A PC when you need**  • **one**

Program: Dragon/PC Convert Supplier: Compusense Price: £24.95

HOME computers have been around long enough now for everyone to have seen , played, and usually lost interest in, most forms of computer game. Having exhausted the seemingly endless supply of games. most people sit down and begin to wonder to what practical use they can put their beloved micro to. It is at this time that most peo· ple realise that for any 'real' application the Dragon has many shortcomings such as poor communications ability, awful screen display, slow working speed, lack of software etc., and with the increasing number of desk-top computers finding their way into offices. more and more people are becoming aware of just what is possible with a decent micro. It is due to these and other reasons that many home computer users are either using their Dragons to prop doors open and forgetting computers completely or are going out and buying something with a little more Whoomph.

The popular choices at the moment seem to be either the Atari STs or the ubiquitous IBM-PC or one of its many clones. But there are a small number of people who still keep the old Dragon handy simply because they have so much software or data for it. Having had to change computers several times in the past myself, I know that it can be

very frustrating when you face a programming problem to which you already have the solution on an 'old' machine. Well now thanks to Compusense's PC Convert packages it is a simple matter for you to copy them over to your new pride and joy(?).

vert package s availab le , one will There are curren tly two transfer DragonDOS files (either dBASic or TeXT) to the IBM PC or one of its many com· patibles. The packages are so easy to use that there is little to say about them!

Using Convert program couldn't be easier, you simply boot the PC and run it. A menu is displayed giving options that allow you to select the target path-name, target disc drive number, show the source disc directory etc., make your choices, put the Dragon DOS/FlexDOS disc in one PC drive, a formatted PC disc in the other drive and make your selection from the disc directory displayed. The drives whirr, the cursor blinks, and voila! your precious file is now available as a PC format text file.

For someone moving up(?) to a PC these programs are simply essential. Those of you who have decided to stay with your Dragon will not be interested in this review anyway (And I don't care!). If you have bought a PC then buy PC Convert!

Roy Coates

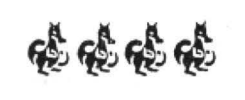

# **Put your left arm up...**

Program: Crazy Foota Supplier: Computape Price: £2.99

Notes: Available on cassette and Dragon DOS tfor Dragon 32 and 64. Requires two players.

Con- | game should arrive on the day The fir IT was very appropriate that this that the English football season kicks off. If there's anyone out there who hasn't twigged yet, then I'll tell you that Crazy Foota is a football game, OK?

> It is also an unusual football pions or Football Manager game, in that it's not like where you decide the club's moves and if all goes well and the odds are on your side you 'll have a good chance of winning. In Crazy Foota you control your team and battle away with the other team, controlling all the players and scoring all the goals.

The object of the game is to score as many goals as you can against your opponent within a set time. To select a player. you move an arrow on your side of the screen using a joystick, then left/right to move the player. This process takes a while to master. The fire botton kick is the ball in the direction which the joystick is facing. This allows you to pass the ball or shoot.

Cham- between your own players and<br>mager, the opposition. However, if you The game is played in PMODE4, and because there is nocolour it ishardtodistinguish between your own players and look closely one team has its right hands up in the air, and the other team has its left hands up. which makes all the players look as if they are about to do a Highland Fling.

There are eleven players in eachteam. which means *22* 

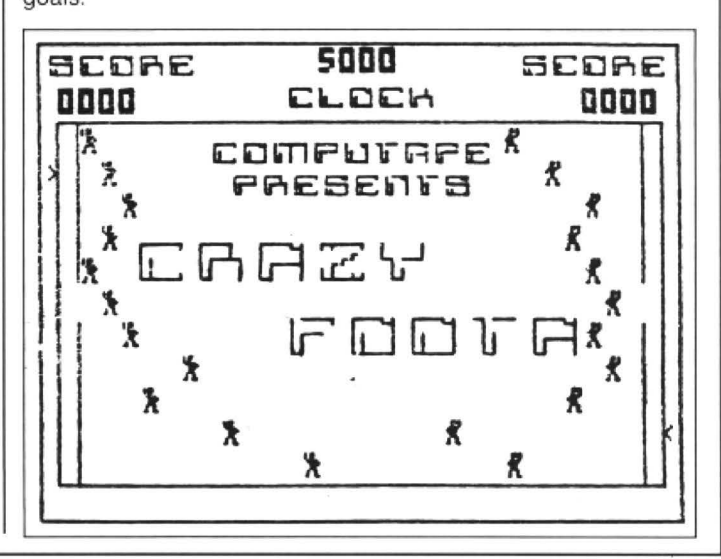

Dragon User New software for review should be sent to Dragon User New Software for review should be sent to Dragon User

figures packed into one little screen. This does get a mite confusing .

The graphics are simple but nice, and the players look surprisingly like Jack (from Beanstalker). The title music is also fairly simple. The cheers from the crowd sound like a constipated cat.

There are a number of faults in the game which spoil an otherwise enjoyable program. Firstly, the goals are larger than the goalie, which means that you can score by shooting diagonally over his head or under his legs. It sounds fair but it is annoying. Secondly, you can walk straight into a player and take the ball away from him. This is especially annoying when it's the opposition's keeper who is the culprit, because he can walk straight into your goal leaving you unable to catch up. Finally,

because you can walk through a player, it is possible to walk through the other keeper's goals while he is standing in them, and he cannot block your way (or you his). You simply push him further into the goals, and there's nothing you can do about it.

It's nice to see Computape release something new by<br>themselves although the themselves, although presentation is rather amateurish. The inlay is made up of a thin piece of yellow paper with a print of a screen shot. How about a bit of colour with some proper pictures! Apart from the said problems. I found the game very enjoyable and it is well worth the price of £2.99.

Donald Morrison

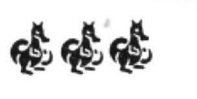

### Program: Kamakarzy Supplier: R&A Preston Price: £2.99

THIS is a version of the old arcade game where you have to collect all the flags in a maze inhabited by the other cars which are out to kill you ('Kamakarzy drivers'), your only defence is to release clouds of smoke from your car. You have to watch your fuel guage or else your car will meet with a sticky end, thankfully there are fuel cans dotted about the screen. As in the arcade the screen scrolls as you look for the flags. On later levels there are more obstacles and even more mad drivers out to get you! On screen 2 there are giant cabbages which block the routes to the flags and make life that bit harder.

Everything in this game is done professionally; the car explodes then the remaining parts spins round when you die, the title screen has a very good tune which complements the screen and even the way you enter the name in the hi-score table is easy to do. When you load the game you should stick with it as it hasn't crashed but is supposed to load that way.

Even though this quite and old game it is still worth every penny.

Stephen Cogan

# **Life is full of little ups and downs**

Program: Biorhythms Supplier: Occult Software Price: No information

BIORHYTHMSareoneofthose things that like horoscopes you either believe in or you don't. For those that don't know, followers of biorythms maintain that the three main facets of your personality (intellect, emotions and physical well-being) go through 'cycles' during which time they vary in strength. The lengths of these cycles differ in that the cycles are of 33, 28 and 23 days duration respectively hence the need for a computer to calculate their current positions.

The program comes on cassette with a series of printer drivers on side A for Epson. Seikosha GP100A and Shinwa CP80. The Biorhythms program itself is on side two and having loaded starts by giving you a choice of foreground and background colours (black. buff and green since it is all in PMODE4) and then asks forthe

'subjects' name and date of birth, Having entered this initial information you may then enter the 'target' month that you wish the biorythms to be calculated for. This is where the fun starts.

The program begins by calculating the number of days that have elapsed since the birthdate and the target month LAST YEAR. (Allowances are made for leap years). The program then goes on to add the number of days month by month until the target month is reach· ed. Eventually (and I mean EVENTUALLY), a graph is drawn for the target month showingthestatusofeachofthe three cycles and showing the 'critical' days at which time things are at an all time low. You have the option to print the graph or to go on and get the biorythms for the next month but that is IT.

If you are a biorythm believer then the information shown will make you very happy. I am not a believer and so the output of the program is as exciting to me asanemptybeercan, (not a bad analogy that eh? since I don't posess Jason's literary wit, when God was dishing that out Jason was at the front of the queue and I was in beer tent!). but what annoyed me was the fact that the progam shows all of its calculations one step at a time and after each step you must press a key to continue to the next.

This would not normally be too bad but because the steps are shown on the hi-res screen using an immeasurably slow text driver I found myself reading the paper and occasionally nudging the space-bar with my elbow.

The program is very neat and has obviously had a lot of hard work put into it but it simply takes too long to get to the final screen that shows the information that you bought the program for. Before the letters page starts buzzing with insults thrown in my direction, I am not criticising Biorhythms, that is your choice, my comments are onlydirected at the programming.

If Biorhythms are your cup of tea then this program will do what you want it to. It will just do it slowly that's all.

ကို ကို ကို

Roy Coates

# **Gus goes gambling through space**

Program: Galactic Gus Supplier: Ouickbeam Price: £4.00

THIS review is of a standard game and, unfortunately, I did not even have the usual Quickbeam sheet that accompanies their games. When I first tried Galactic Gus I absolutely hated it. I was losing all of my eight lives within seconds of starting and felt very dejected.

Having persisted with it I am hooked on it and spend quite a lot of time trying to sort our the many problems facing Gus, the fighter pilot who is searching for fuel pods to refuel his fighter so that he can rejoin the Spaceship Dragon. He is seated on a rocket chair and has to be steered round laser doors, creatures and other suprises.

This is not a zap-em type game but one has to be very skillful to avoid the creatures on many of the 215 screens as you move through the maze trying to find fuel. The type of maze involved is not too unlike Dark Pit. There are also bananas and small white objects, and I have seen a key (but can't yet reach it) which must be taken to the keyhole to reach further screens.

Once you have mastered how to avoid the creatures try Invisible Land where you can see the creatures but Gus is invisible. For the hackers there is a combination to be entered to get further.

The graphics on this game are nothing special at all but for £4 you are presented with a series of challenges which will keep even the most adept busy for many hours. Not a classic game but certainly good value for money and containing a variety of problems some of which I have not even come acrbss.

First printed in Dragon Update

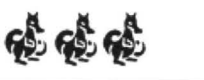

Mike Stott

**~~~~~** 

# **Valuable archaeological artefacts discovered by explorers in Delta**

Program: Toolkit & Scribe Supplier: Premier **Microsystems** Price: No Longer Available

ALTHOUGH the demise of Premier was some time ago. I decided that other Dragon owners (in particular Delta DOS users). should know about the excellent software that the company produced. Ifeel they never got the recognition they deserved at the time and this might have been a reason for their collapse. Both of these products must be used in conjunction with DeltaDOS.

# **TOOLKIT**

This comes in the form of an EPROM fitted inside your DOS controller. Ican almost hear you say 'AH! But you can't buy them any more... let alone get one fitted!". Well I tried and I tried to find a supplier and almost gave up trying, but in the end I found a very helpful person who was kind enough to supply an EPROM for meAND fit it. TOOL-KIT gives the user 60 extra Basic commands and functions. I have condensed a description of these below. There are 24 low-res screens available to the user also.

 $AUTOx,y - Gives$  automatic line numbering from *x* in increments of y BEEP - Produces one single tone through normal sound channel  $BEEP n -$  Produces n tones BEEP ON - Produces a single tone every time a key is pressed BEEP OFF - Stops the above  $BLOCKx, y, a, b, z, s - Draw$ block , start x,y,length a, height b,character z,screen s  $BREAK$  ON/OFF  $-$  Disable and enable the break key  $CAPPEND - Append a$ cassette program from tape CDIR- zproducesa fully comprehensive tape directory  $CLSx, s$  - Fill screen s with character x DEEK/DOKE - Double byte equivalents to PEEK & POKE  $ECHOx-y, z - Copy$  lines x to y

to line z onwards  $ENCA = /ENCB = -Set$ enclosure characters for SEARCH & REPLACE ERL - Returns line where an error was encountered ERR- Returns a generated error code  $ERROR n - Simulate error$ number n  $ERROR GOTO n - Goto line$ number n when error occurs ERROR OFF - Turn off all error trapping E. - Edit last line entered  $E.n$  - Edit line n  $E \leftarrow$  Edit next line  $E$ ; - Edit line previous to E.  $FRAMEx,y,s,b,c,s - Draw an$ open rectangle as per BLOCK FREES - Display amount of string space remaining GOSUB n - Variable controlled GOSUB GOTO n - Variable controlled GOTO HANG - Halts program until a key is pressed HOME - Returns the cursor to top left without clearing screen HLINx,y,a,z,s - Draw horizontal line start x,y, length a.character z.screen s INKEY-Same as INKEY\$but returns ASCII value INPn, A\$ - Controlled input of length n. into variable A\$  $INP@sc.n.A$$  - As INP but to specific screen location sc<br>KEYS\$ - Auto-rep  $-$  Auto-repeat keyboard scan - returns with character KEY - As KEYS but returns ASCII value of key pressed  $LIMIT = -$  Set the delimiter character for SEARCH and REPLACE  $LOOK$  x,y,s  $-$  PEEK at screen location x,y on screen s  $LVARS - Give a list to the$ printer of active variables in a program  $MOVE$  x,y  $-$  Move contents of screen x to screen y OLD - Attempt to recover a NEWED ot crashed program PAGE - List program in controlled chunks PAUSE n - Cause program to pause *n* milliseconds PLAN - Suite of printer commands  $PROG x - Program defined be$ keys A-H (shifted)  $PROG I - Define printer$ 

### header

PRUNE - Removes all statements following a REM or  $RDATA x.A$$  - Read x items of DATA into A\$

REPLACE'x''y' - Replace x with y in program at users descretion

REPLACE'x','y' - As above but does all occurences without asking

RESUME - Resume program from error statement

RESUME NEXT - Resume program from statement after error

RESUME GOTO n - Resume program at line n SEARCH 'x' - Search for all occurences of x in a program  $SET x,y,z,s$  - Fill single column/row address x,y with character z, screen s  $SWDP x,y - Swop$  contents of screens x and y TRACE ON/OFF - Same as TRON except output goes to top right of screen VARS - Displays a list of active variables in a program

 $VLIN x,y,a,z,s-Draw$  a vertical line start x,y, height a.character z,screen s

 $WILD = -$  Set wild card character for SEARCH function

As you can see, this is an excellent utility and you might be surprised to know that the above list is not the end of the story! TOOLKIT also provides a Screen Editor, which can be us· ed on its own or with the Dragons line editor. If anyone has used a BBC micro, they'll know what type of editor this is. Basically you use certain keys to move a cursor around and another key to copy everything that falls under the cursor. The difference here is that you can put text onto a temporary screen. edit it without disturbing your main listing and then return to the first screen. BRILLIANT!

# **SCRIBE**

This is quite simply a hi-res text generator. The difference is that it fully interacts with the Dragon basic/DeltaDOS. in other words you can write your programs using it. It is supplied on disc and therefore it is bootable. By using control codes, you can perform special tasks such as selecting inverse characters and chang· ing the colour set. the screen area is increased to 42 x 24 character density and again fully interfaces with BASIC, although you cannot poke characters to the text screen as is usual with programs of this type. A very useful feature has been added to allow you to generate new characters from within a program...the PRINT! command. The character set also inlcudes quite a few graphics characters such as playing card symbols etc. and it can be saved for later retrieval. Another new command is the PUT@ command, allowing you to precision place characters on the graphics screen. This is extremely useful when dealing with subscripts and superscripts.

The only failing of this software is that it does not fully interface with TOOLKIT. You connot use the INP@ command or the TOOLKIT Editor whilst running SCRIBE. This is because the screen locations are not translated . It should be possible for a competent programmer to modify these problems though.

I hope that this reveiw gets published and that it is of some interest. I hold a personal opinion that Delta DOS users have been given a raw deal in the past in regards to printed matter and hopefully this will redress the balance slightly.

Oh yes, I nearly forgot... I award TOOLKIT five Dragons AND SCRIBE four Dragons (on· ly 4 because it does not inter· face with TOOLKIT).

D. Martin

Toolkit: 德德德德德

Scribe:<br>**တို့ကို ကို ကို** 

# **Auto Boot**

# **Julian Osbourne** outruns the BT Error in Basic or M/C.

ACCORDING to pages 22 and 27 of the Dragon DOS manual the BOOT command is provided for 'loading other operating systems from disc' and it goes on (in no great depth) to say that the system is loaded into memory at address 9728 (decimal) and executed from address 9730 (decimal). Great. So what actually happens when you type BOOT with a normal disc in the drive?? Answer : a BT Error (code 142).

Nothing about the BOOT command (or the BT error) is covered in any detail in any of the general reference books such as Inside the Dragon or Anatomy of the Dragon, in fact the only time BOOT is mentioned is to say that its BASIC token is \$01 and the BOOT despatch address is at \$DADC which, if you are anything like me, means nothing at all!

The object of this article is to show how to use the BOOTcommandonyourowndiscs to simplify the running of your most often used programs, so here goes...

When it is called the BOOT routine in DragonDOS reads sector 3 of track 0 on the current drive (address  $E B$ , default = drive 1). If the first two bytes of this sector are the ascii codes for OS (\$4F and \$53 respectively) then 4K of code is loaded from disc into address 9728 (decimal) star· ting with sector 3 of track 0. When this code has been loaded it is executed from address 9730 (decimal).

The program given in this article uses the BOOT routine to implement an autorun facility for a given program (MENU. BAS in this example) so that on typ· ing BOOT the named program is loaded and run with no further action needed.

The assembly listing is in three distinct pieces:

1) The ascii codes for OS at placed at \$2600 (9728 decimal)

2) The code to run 'MENU.BAS' when executed

3) The routine to save the above code to sector 3, track 0 (My thanks to Brian Cadge for supplying the code for part 2 in his Dragon Answers column for August 1985).

The 'save to disc' part of the routine works as follows:

To save a sector (256 bytes long} to disc, location 235 (decimal) is set to the drive number, locations 236 and 237 (decimal) are set to the track and sector where the data is to be saved to and locations 238 and 239 (decimal) are set to the address in memory where data is to be saved from. The disc write routine at 49409 (decimal) is then called to save a sector at a time until the end of track O(which is approximately 4k of code) when the routine returns to BASIC.

On entering this program (by assembler or by machine code loader) save it to disc with:

SAVE"BOOT.BIN '',&H2600,&H2637,&H2 615

Now insert a blank disc into the drive and run the routine with

### EXEC &H2615

The routine will then save the auto-run part of the program to disc (eg from address 9728 onwards) at track 0, sector 3 and return to BASIC. Now save onto this disc the program that you require the BOOT to operate on (eg the program MENU.BAS in this example) and then type BOOT. The program will then load and auto-run itself.

The routine given will auto-run BASIC or machine code programs by just changing the filename given in the FCC statement so you could use it to load Moon Cresta or Bean Stalker just as easily as using it to run a menu program for your utilities disc.

I am willing to attempt to answer any queries regarding the use of the BOOT program that may arise during its use. My address is 8 Helston Road, Nailsea, Bristol, BS19 2UA, or messages can be left in my Prestel Mailbox 272853381.

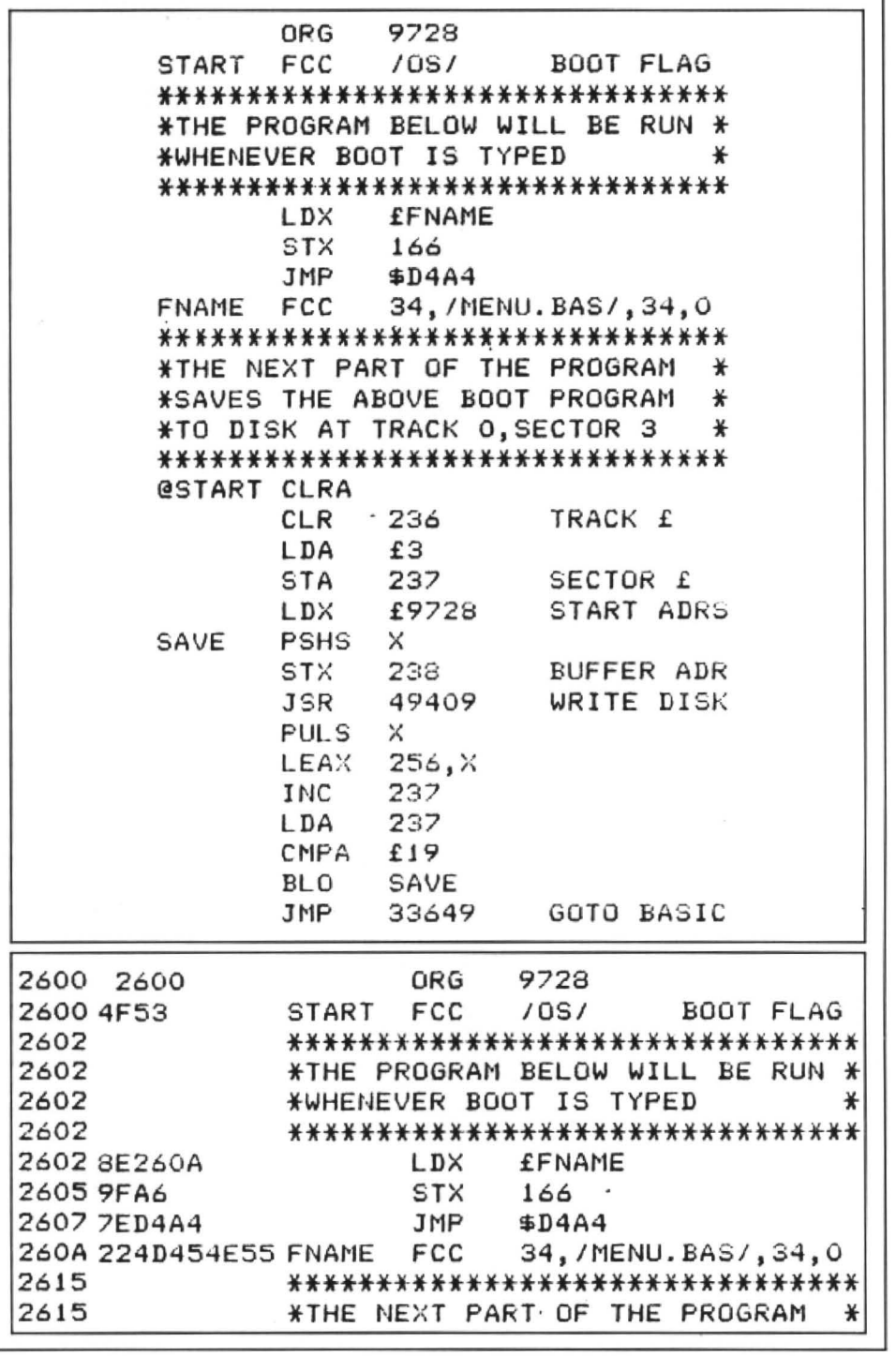

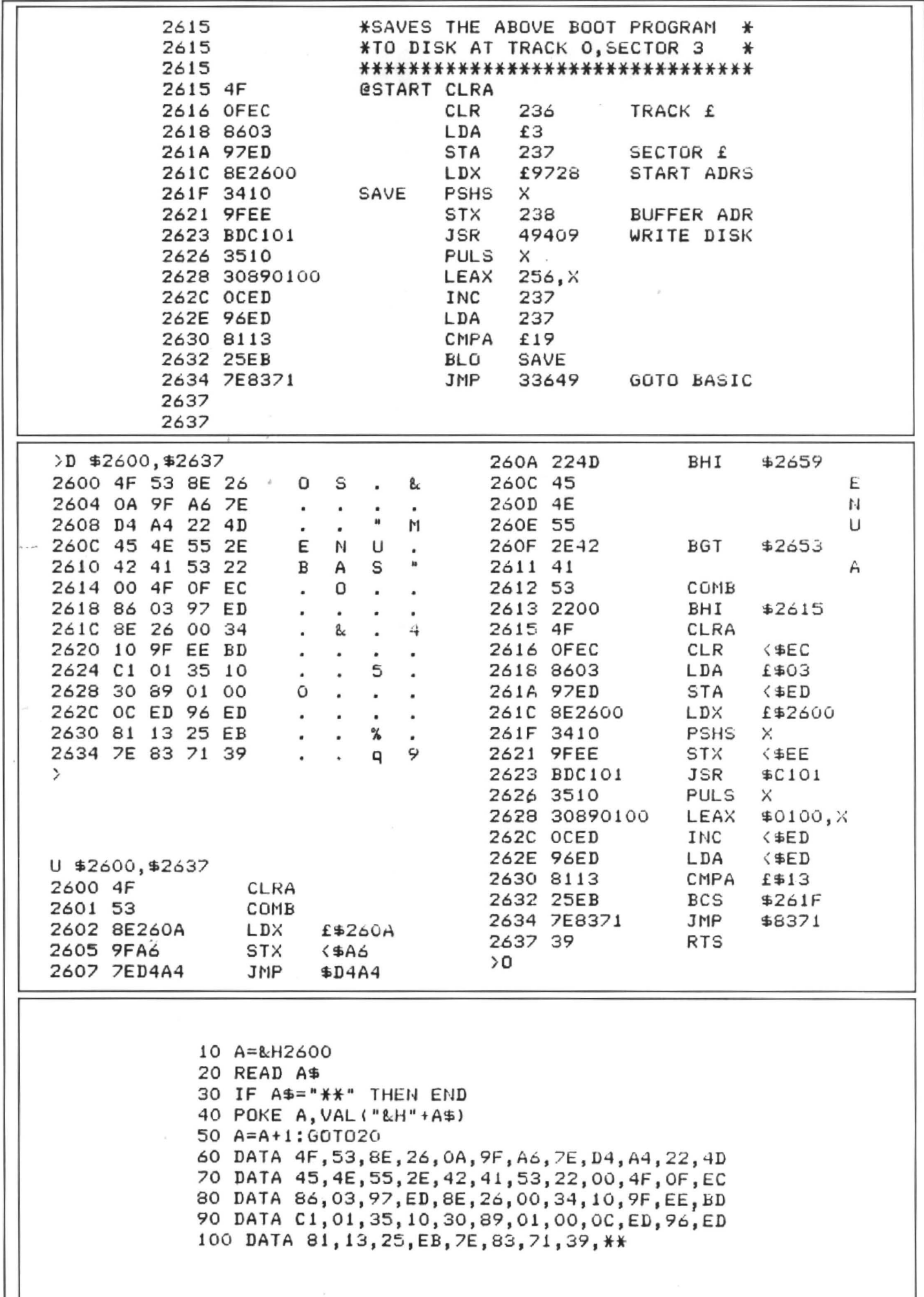

# **1\vo extra commands**

# **R. G. Whittaker** inverts his text and scrolls it to the right

THIS article shows one of many ways to add new commands to Dragon Basic. It uses the fact that each time the Dragon reads a statement, it jumps to location 377. Normally this contains code57which is an RTS instruction, and so the processor returns to where it was, but if we store code 126 (JMP instruction) in this location and then load location 378 with the address of a new routine we can cause the processor to access our routine every time it reads a statement.

Using this we can write a routine to check if our new command has been typed in and then execute a new routine to per· form this command's function. This could be a routine to, for example, scroll the screen or execute an autorepeat function. The two commands I have added are REV, which inverts the text screen. and SCA, which scrolls the text screen to the right one character space.

First of all the program stores code 126 in location 377 and the start address of the program in 378. Then it returns to basic. When the routine START 'is executed, it checks the 'A' register to see if it is within the required range 65 ('A') to 90 ('Z'). Then it checks if this is the first letter of the new command ('R') and if not it jumps to another routine to check for the second command, otherwise it checks the rest of the letters in the command using the locations pointed to by location 166 which hold the rest of the letters in statement.

If the command is correct, the routine checks the next character to see if this is

valid. Usually the only characters one has after commands are colons or spaces (except for input,paint etc) and so these are checked for. If the character is an equals sign, the processor would return to basic and allow you to use REV or SCR as a variable (IE  $SCR = 10$ ) and so if an equals sign or any other character is found, the routine loads the 'B' register with 2 and jumps to the ROM routine at 33604 which gives a syntax error.

To enter the new commands, type in the loader and enter the codes line by line when asked then save the routine as instructed. Alternatively, type in the assembly listing. The routines are easy to change and so you should be able to add different commands to your Dragon **Basic**.

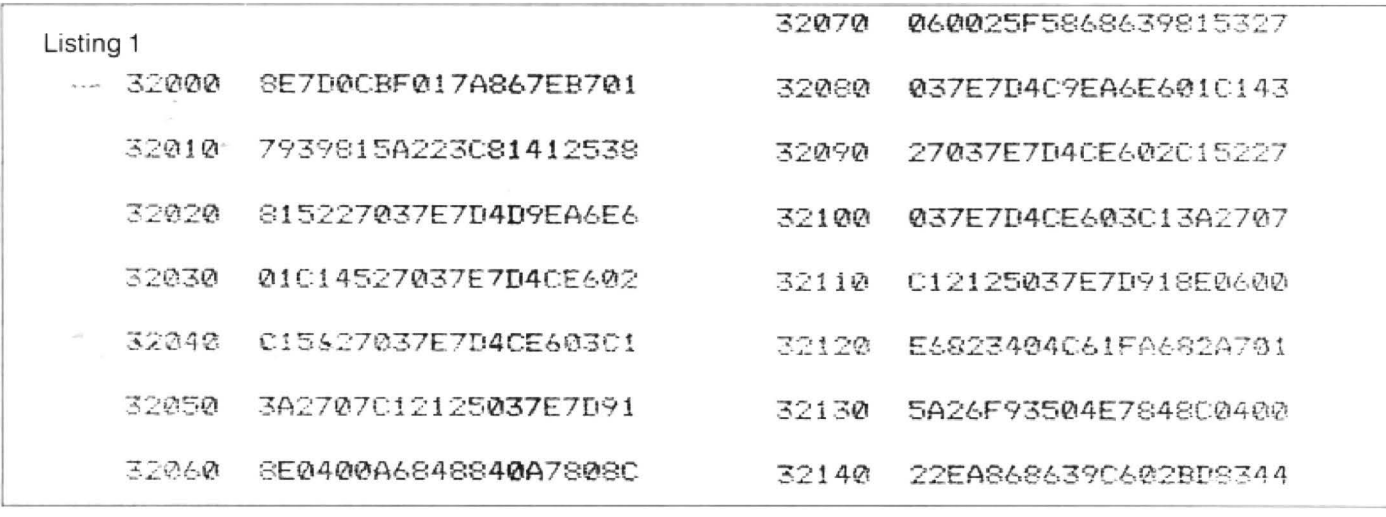

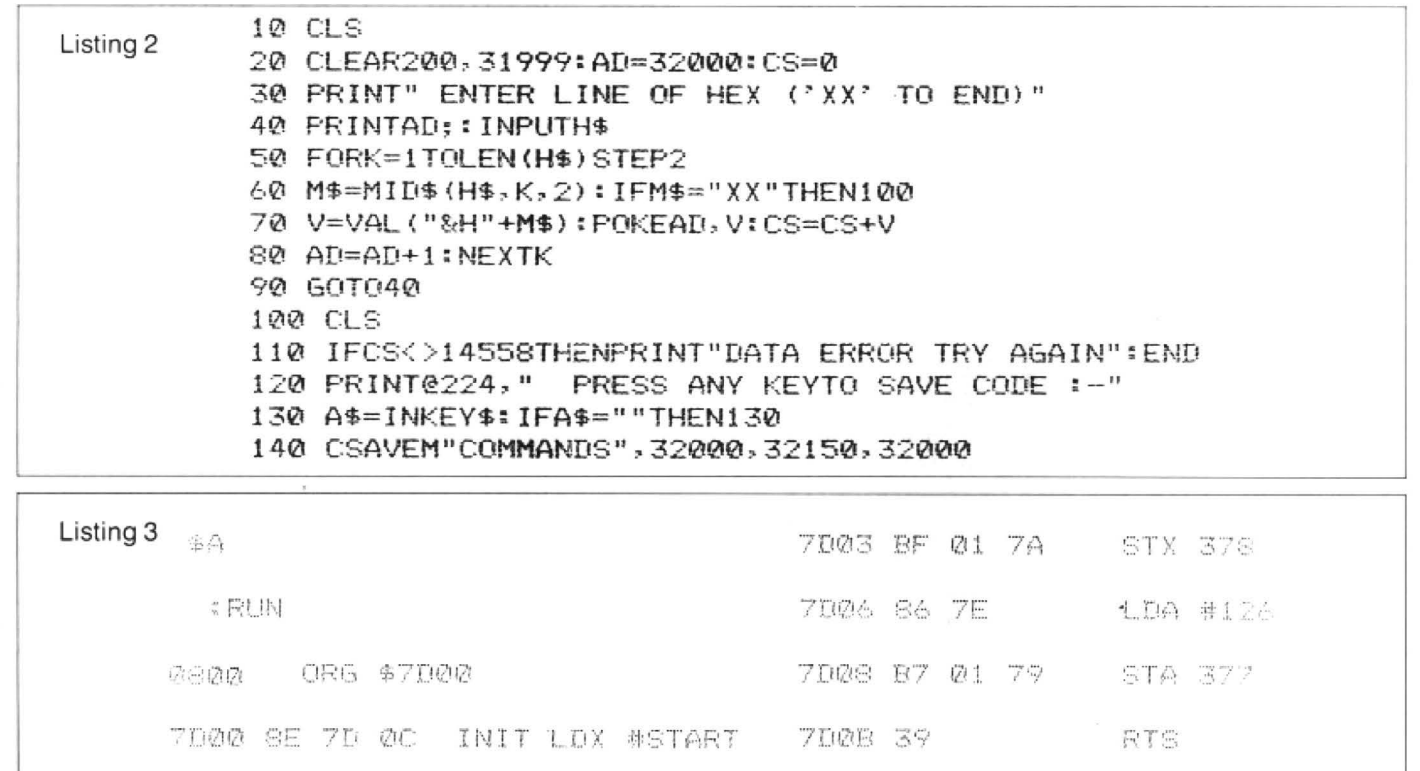

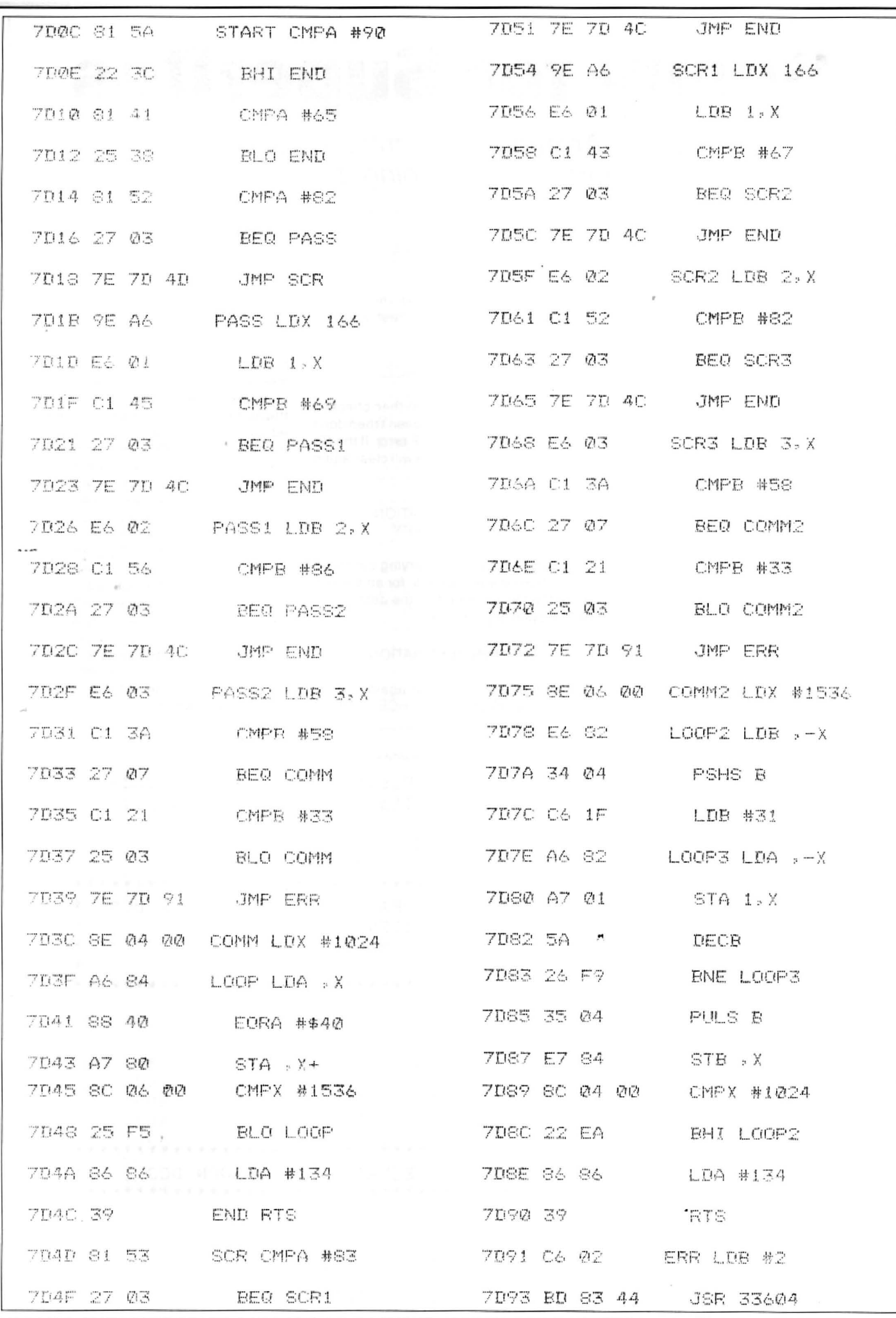

# **Scopy for SuperDos**

# **Martyn Armitage remembers his youth and the horrors of swapping discs around.**

RECENTLY a member of our Dragon Club upgraded his Cumana Dos V.2.0 to Grosvenor SuperDos. One of his regrets was the loss of the SCOPY command that the Cumana Dos provides.

He asked if it was possible for me to write a utility that would replace this lost piece of soft/firmware, and so being the knight in shining armour that I am, and always willing to accept a challenge, I took up the gauntlet. The result of my efforts follow.

The function of the SCOPY command, for those who are strangers to the Cumana Dos, is to enable the user to copy a file from one disc to another, using one disc drive. How I shudder when thinking back to my 'one drive' days and the pain and effort involved in copying files from disc to disc, especially with .DATA files. The program that follows will remove all the frustrations of the one drive owner (well, perhaps I exaggerate, one of them).

Listing 1 (the assembler source code) was written using the DSKDREAM package from Grosvenor. Owners of other assemblers should have very little or no difficulty in converting it to their own assembler format. For those of you without an assembler the BASIC program in listing 2 will install the machine code ready for saving the disc. In both cases the resultant code will only run on the Eurohard and SuperDos DOSs. lfyouwant to run the program on the original Dragon Dos V.1.0 then, in the assembler source code don't include the V40x equates and replace all the references to them with the V10x version, ie, for V402 use V102, etc. If you are assembling other than for the V.1 Dos then the V10x equates can be left out.

If you are using the basic listing to install the code then you will notice that some DATA statements, as well as having a number, have a second number following it in brackets, ie, line 140 has as one of the pieces of data: D1(D4). If you are wanting to produce the version for Eurohard/Super-Dos then use the first number and ignore the number in brackets. If you are wanting to produce the version for DragonDos 1 then ignore the first number and use the number in brackets.

To use the program is simplicity itself. Before loading with a CLEAR200. &H7EDO, the program can be summoned to your aid by the use of the following:

EXEC&H7ED1 :'fnamel.ext' TO 'fname 2.ext' (ENTER >

Once this is entered a check is made to see if there is sufficient free memory for the utility to operate, if there is less than 256 bytes the command will be aborted with an OM error. If there is sufficient memory the

display the INSERT SOURCE, PRESS without the prompts.

screen will be cleared and the message: ANY KEY message. The program will then proceed to read as much of the file into INSERT SOURCE memory as will fit. When memory is full, or<br>
PRESS ANY KEY all the file has been read you will be proall the file has been read you will be prompted to change the disc, etc. This prowill be printed. Once these instructions mpting for disc changes will continue until<br>be proposited out the screen will clear the whole file has been transferred. All this have been carried out, the screen will clear the whole file has been transferred. All this and the message: disc swapping may sound a bind, but you will find that, providing there is no program<br>in memory (apart from SCOPY) then most READING SOURCE filmentoly (apart from SCOPY) then most READING SOURCE changes. When copying very large files<br>the number of disc changes can be reducwill be displayed. The disc is then checked<br>to see if the file exists, if it doesn't then don't<br>be number of disc changes can be reduc-<br>be too surprised to get a NE error. If the file<br>depending that the only program in<br>mem does exist then the screen will clear again<br>a PLCLEAR 1 command before use, the<br>result being that as much memory as is<br>available will be claimed by the utility.

INSERT DESTINATION When copying a file it is most important PRESS ANY KEY that the two file names differ in some respect, ie, PROG1, PROG2 and that the will be displayed. After carrying out these extensions are included . if the names are instructions the screen will, for an instant, identical then the file will not be conjected. instructions the screen will, for an instant, identical then the file will not be copied.<br>while the file is created on the destination Changing the extension will suffice as the disc, display the messge: required difference. The utility will copy a file to the same disc, prompting for disc WRITING DESTINATION changes, which should be ignored, but using it to do so would be a waste of time as The screen will then clear again and re- the COPY command of the Dos will do it

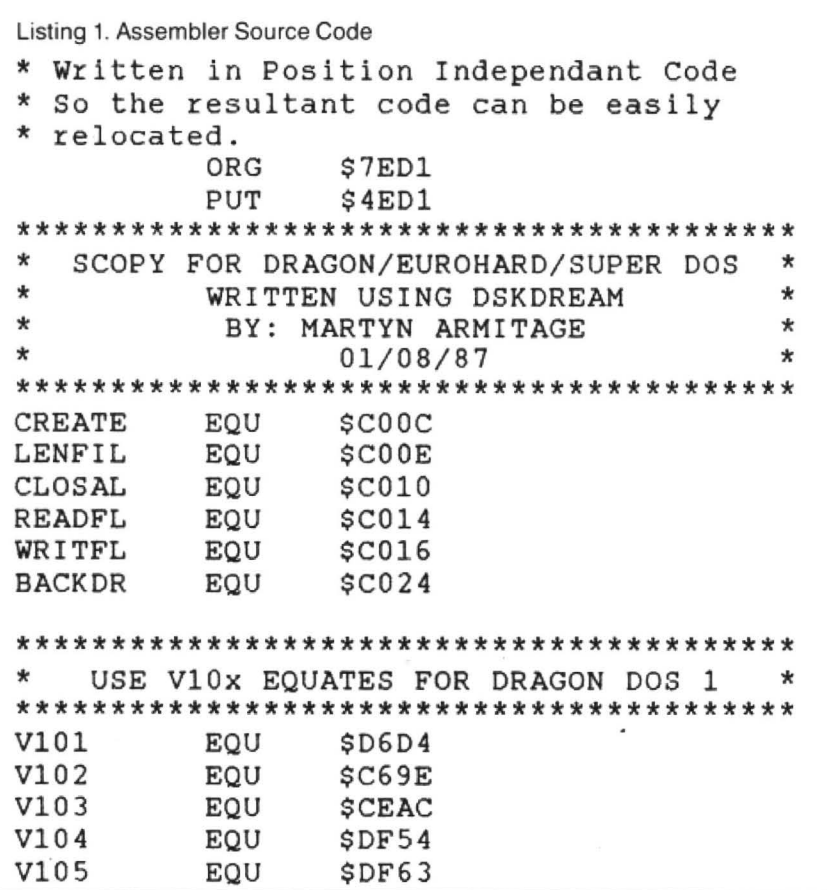

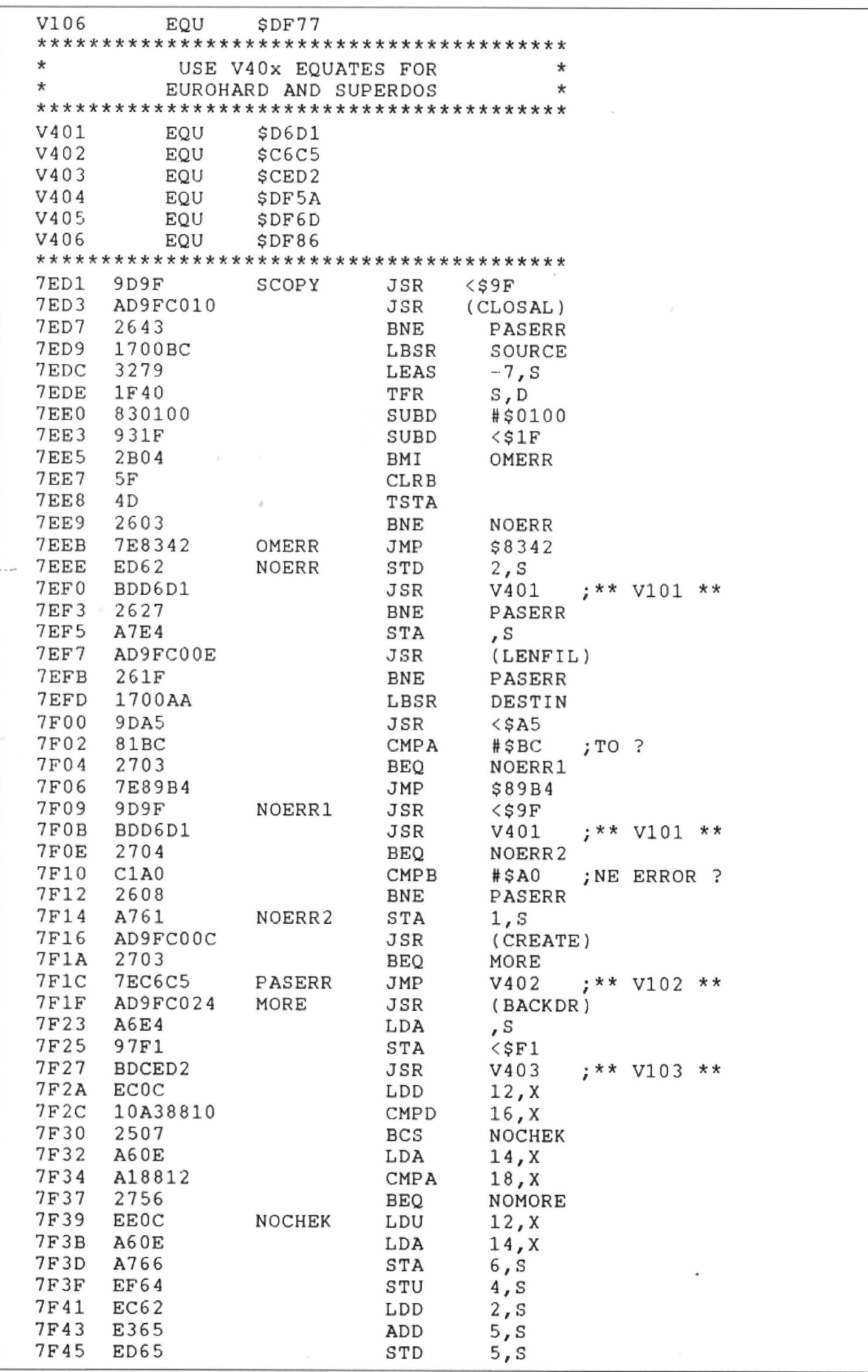

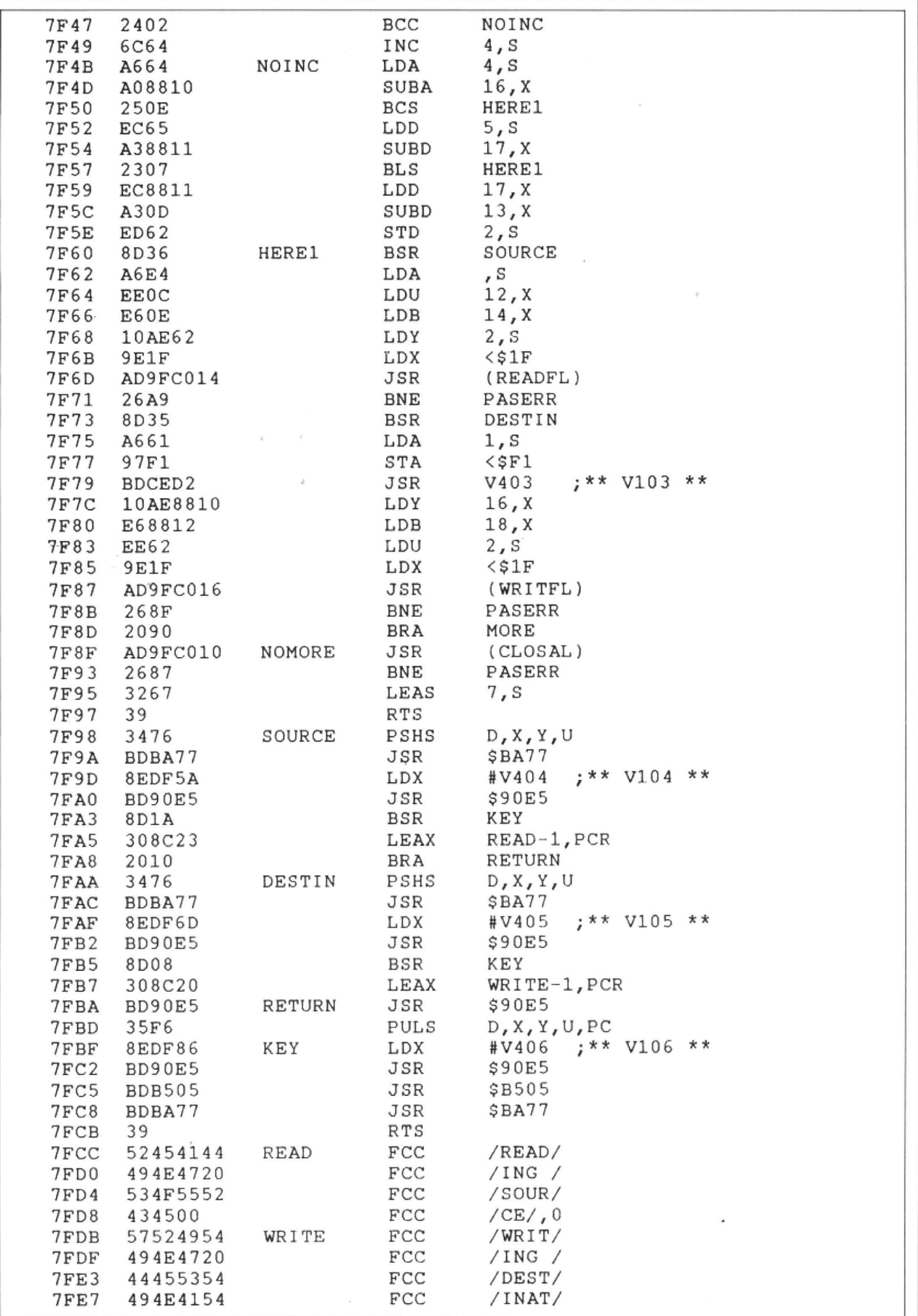

```
7FEB 494F4EOO FCC /ION/,O 
     ;WHEN THE PROGRAM HAS BEEN ASSEMBLED SAVE IT TO 
                  SAVE"SCOPY", &H4ED1, &H4FEF, &H4ED1 THEN
     ;ENTER CLEAR200,&H7EDO:LOAD"SCOPY.BIN",&H7ED1 
     ;ONCE LOADED RESAVE TO DISK WITH 
     ;SAVE"SCOPY",&H7ED1,&H7FEF,&H7ED1 
     ;THE PROGRAM CAN THEN SUBSEQUENTLY BE RELOADED 
     ;WITHOUT HAVING TO USE AN OFFSET TO RELOCATE IT. 
    0 REM *USERS OF DRAGON DOS V.1. USE THE 
    1 REM *NUMBERS IN BRACKETS INSTEAD OF THE<br>2 REM *NUMBER IMMEDIATELY BEFORE IT
     REM *NUMBER IMMEDIATELY BEFORE IT
    3 REM *IE ... DATA 4E(42) USE 42 INTEAD OF 4E 
    4 REM *USERS OF OTHER DOS'S IGNORE THE NUMBERS 
    5 REM *IN BRACKETS ... 

6 REM *************************************** 
    7 REM * SCOPY FOR DRAGON/EUROHARD/SUPER/DOS *<br>8 REM * BY MARTYN ARMITAGE 01/08/1987 *
               BY MARTYN ARMITAGE 01/08/1987
    9 REM *************************************** 
    10 CLEAR 200,&H?EDO:CLS:PRINT"INSTALLING SCOPY" 
    20 FOR I = \alphaH7ED1 TO \alphaH7FEF
    30 READ A$:A=VAL("&H"+A$) 
    40 POKE I,A:CS=CS+A 
    50 NEXT 
    60 IF CS<>32404(32264) THEN PRINT "ERROR IN DATA":END 
    70 CLS:PRINT"SCOPY INSTALLED. ":PRINT"START ADDRESS &H7ED1"
    80 PRINT'' END ADDRESS &H7FEF' 1
    90 PRINT" EXEC ADDRESS &H7ED1" 
    100 PRINT"REMEMBER TO SAVE IT!":END 
    110 DATA 9D,9F,AD,9F,C0,10,26,43,17,00 
    120 DATA BC,32,79,lF,40,83,0l,00,93,lF 
    130 DATA 2B,04,5F,4D,26,03,7E,83,42,ED 
    140 DATA 62,BD,D6,D1(D4),26,27,A7,E4 
    150 DATA AD,9F,CO,OE,26,1F,17,00,AA,9D 
    160 DATA A5,81,BC,27,03,7E,89,B4,9D,9F 
    170 DATA BD,D6,Dl(D4),27,04,Cl,A0,26 
    180 DATA 08,A7,61,AD,9F,CO,OC,27,03,7E 
    190 DATA C6,C5(9E),AD,9F,C0,24,A6,E4 
    200 DATA 97,Fl,BD,CE,D2(AC),EC,OC,10 
    210 DATA A3,88,10,25,07,A6,0E,Al,88,12 
    220 DATA 27,56,EE,OC,A6,0E,A7,66,EF,64 
    230 DATA EC,62,E3,65,ED,65,24,02,6C,64 
    240 DATA A6,64,A0,88,10,25,0E,EC,65,A3 
    250 DATA 88, 11, 23, 07, EC, 88, 11, A3, 0D, ED
    260 DATA 62,8D,36,A6,E4,EE,OC,E6,0E,10 
    270 DATA AE,62,9E,1F,AD,9F,CO,l4,26,A9 
    280 DATA 8D,35,A6,61,97,Fl,BD,CE,D2(AC) 
    290 DATA 10,AE,88, 10 ,E6,88,12,EE,62,9E 
    300 DATA 1F,AD,9F,C0,16,26,8F,20,90,AD 
    310 DATA 9F,C0,10,26,87,32,67,39,34,76 
    320 DATA BD, BA, 77, 8E, DF, 5A(54), BD, 90
    330 DATA E5,8D,1A,30,8C,23,20,10,34,76 
    340 DATA BD,BA,77,8E,DF,6D(63),BD,90 
    350 DATA E5,8D,08,30,8C,20,BD,90,E5,35 
    360 DATA F6,8E,DF,86(77),BD,90,E5,BD 
    370 DATA BS,05,BD,BA,77,39,52,45,41,44 
    380 DATA 49,4E,47,20,53,4F,55,52,43,45 
    390 DATA 00,57,52,49,54,49,4E,47,20,44
    400 DATA 45 ,53,54,49,4E,41,54,49,4F,4E 
    410 DATA 00,00,00,00,00,00,00,00,00,00,00
```
# **Down in the dumps** Dragon User frequently gets requests for screen dumps. Here we present some specimens from our collection

IN previous issues of Dragon Userroutines have been given for graphics dumps to a variety of printers. One type that has been omitted is a Tandy dot matrix printer. The programs described in this article have been designed for and used on a Tandy DMP 110 printer which is capable of operating in a 16-dot addressable high resolution graphics mode. The small size dump (listing 1) is compatible with all 2-colour graphics modes on the Dragon and gives a printout with the correct orientation. Because of size limitations a dump of double size needs to be done sideways. Listing 2 gives a program which will operate in PMODE4 .1 only. Both programs are written in position independent code and can be located anywhere in memory.

In use both programs require the pmode, foreground and background colours to be set. Once this information is available a dump is performed with the current foreground colour as black. A full list of both Dragon and printer codes used by the programs is given in table 1. Output to the printer is by a JSR instruction to the ROM location &H SOOF with the code to be output in the 'A' register.

The mode of information storage used by the Dragon in its graphics screen memory requires special techniques to be adopted if dumps are to be performed in the correct orientation. This is achieved in listing 1 by the use of a buffer store. Prior to the testing of the screen memory the particular PMODE in use is examined and tested for validity. If an invalid PMODE (1 or 3) is in use no printer output is made and an immediate return is made to the calling program. Once the PMOOE in use has been determined appropriate pin firing patterns are stored in the locations PPAT1 to PPAT4. The screen start location and the number of bytes in each row are then determined. Once these parameters have been set up the screen memory is scanned row by row and appropriate pin firing patters for each bit loaded into the buffer. When four rows (two for PMOOE 0) have been examined the printer is initialised and the

contents of the store output to the printer.

The double size dump (listing 2) presents an alternative approach to the problem of unravelling screen memory. In this case the screen memory is examined column by column. The contents of each byte are manipulated between the 'A', 'B' registers and a temporary store prior to being out put to the printer; in this mode each column is examined twice.

The approaches to screen dumping outlined in this article can be extended to give either a double density dump, a double size horizantal partial dump or a small sideways dump. Listings 1 and 2 have been produced using Dskdream although the hex codes given in column 2 could always be entered using one of the many Hex Loaders that have appeared in these pages. Assuming that one of the programs has been loaded at the default location of &H 7COO (the memory requirement is &H 400 bytes) it can be called by EXEC &H 7COO.

Richard Hatton

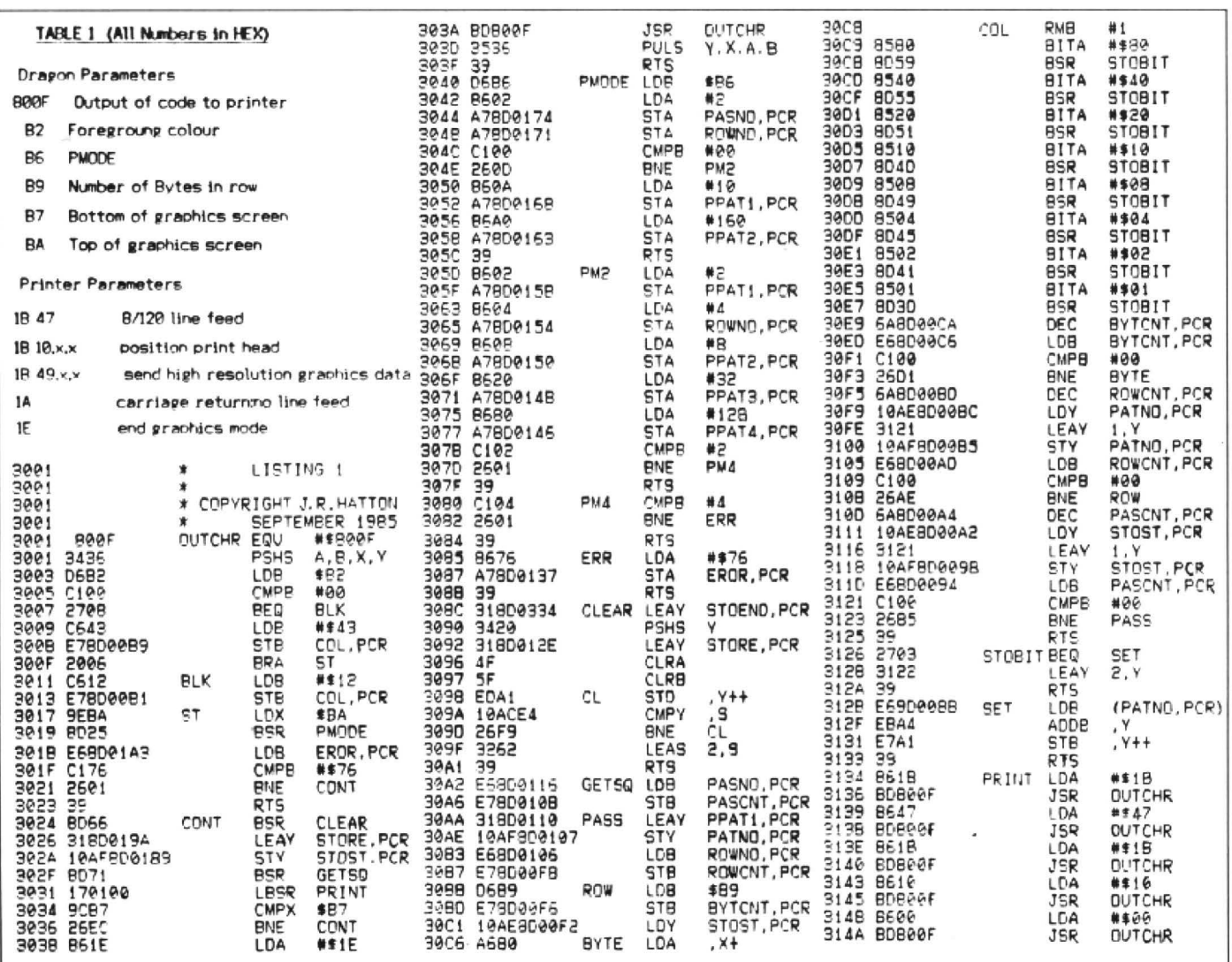

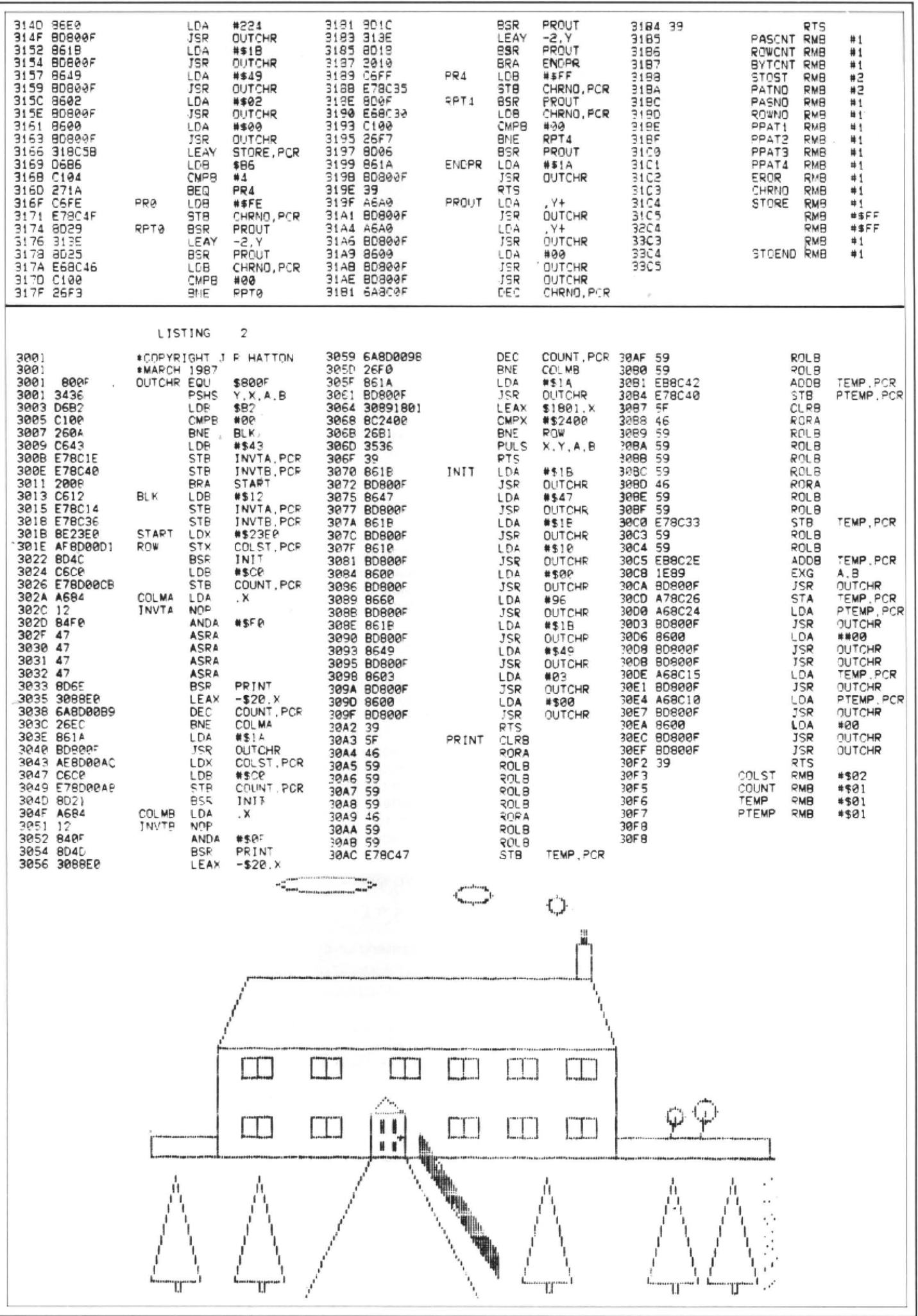

 $\sim$ 

# **A Composer at Ossett**

### **George and Jonathan Cartwright** start out reminiscing and find themselves answering difficult questions

TELLING friends that you are going to spend a day in Ossett demonstrating at a computer show brings forth a flurry of comments. "Where?","You 're going to do what?", "What's a Dragon?", "Why?", and so on. The last question is easy to answer.

Having submitted a high resolution text utility last year to John Penn for evaluation, it transpired that the launch of our software would be at the First John Penn show at Ossett. We set to work producing some demonstration programs in the hope of catching the eye of some other sottware houses. At the time we had three games and Composer Companion in development. The 1986 show gave us the chance to talk to people in the business and chat to that band of diehard Dragon users who keep the computer alive.

All the comments (cruel and constructive) we absorbed in that first show gave us the confidence to continue developing, resulting in five programs being accepted by a software house the following December. (Now you know what shows are for, folks  $- Ed.$ )

This year we were kindly asked to attend Ossett again. The biggest job was packing all the gear into the car for the journey across the Pennines. However, the effort was worth it, and soon we were talking nonstop to Dragon fans. Many of the people who visited our stand had been at the 1986 show and they actually remembered us! (Greetings to Mr. Holliman from Harrogate, and also to Stuart Beardwood and the kids from Westgarth Children's Home. Stuart's computer work with disabled children deserves the support of Dragon fans (see DU Oct. '86 and Feb '87).

An anecdote at this point may give the readers some insight into the saying "It takes all sorts to make a computer show''. The owner of one stand was asked if he would like to buy a new program. We were asked if we would load this game so that an on-the-spot assessment could be made. This game was a 'shoot'em up' type and graphically very good. The vendor wanted to sell it outright for a LARGE sum of money (don't we all?). In these days of a static market, such deals are a thing of the past!

At the Ouickbeam stand I talked to Wayne Smithson and discovered that Super DOS doesn't need to be soldered into the controllers. Not a lot of Cartwrights knew that. I had been apprehensive about the juxtaposition of a soldering iron and a Dragon for some time. So off I went to Harris Microsoftware and bought SuperDOS - a bargain that no disc user should be without.

There were a number of new releases -Wayne's Superkid, several from Microvision on both cassette and disc. Crazy Footer from Computape. New releases are a sign of support for the Dragon - long may that support last. Really heavy users

were catered for by John Penn with OS-9, Compusense and Microvision with FLEX, and Harris with BASIC 42. Music was well represented with Chris Jolly's DAMS, David Makin displaying Music Maker, and us with Composer Companion.

Talking of Composer Companion. something that we were asked more often than "Can I have a leaflet?" was "How can I transfer Composer from tape to disc?". The method to transfer from tape to Dragon DOS, or compatible, is as follows:

1.CLOADM Composer into your Dragon with DOS detached (use the program in March 1985 DU).

2. Select the option to save a tune to tape as M/C (you don't actually have to write a tune, if the program finds no tune in memory it just saves the Composer code itself. Note down the start, end and exec addresses of the program.

3.Switch off your Dragon then switch it on again, no need to detach DOS this time.

4.CLOADM the tune you saved to tape. 5.SAVE it to disc with the start, end and exec addresses that you noted down.

Having done this you can load in Composer Companion and it will run perfectly. Anytime you subsequently wish to use Composer Companion simply load up the saved tune first. I hope this is of use to people.

Since several hundred people have bought our HIRESTEXT program (still available at a knockdown price of £3 from John Penn) 1suppose I'd better tell you how to convert that from tape to disc. Once again this conversion is for Dragon DOS.

1.Power up your Dragon with DOS installed

2. PCLEAR6:CLOADM "RES-TEXT", 1536

3. Enter the following program and run it:

0 ""RES-TEXT" FOR DRAGONDOS CONVERSION PROGRAM 1 "FIRST CLOADM"RES-TEXT",1536 2 " THEN RUN THIS PROGAM 3 ''PLEASE ADO 1536 TO ALL POKES REGARDING 'RES-TEXT' 4 "I.E. POKE10005+1536.255 FOR INVERSE 10 FOR I =&H2COO TO&H2C88 20 RESTORE: PRINTI: A=PEEK(I) 30 IF A=&H1E THEN POKEl,&H24 40 IF A"256 + PEEK(l+1) &H2COO THEN 60 50 NEXT  $60 B = PEEK(I-1)$ 70 READ PS: IF PS="\*" THEN NEXT: GOT 0 110 80 IF B=VAL("&H"+P\$) THEN N90 ELSE 70

90 A=A+6POKEl,A:NEXT 100 DATA B7,10,BF,C3,FD,FC,BE,F7,F6, R<sub>6</sub>

110PCLEAR6:DEFUSR0=9728+1536 120 PMODE4 1:SCREEN1 1:PCLS 130 X=0:Y=0:A\$="DRAGONDOS CON-VERSION PROGRAM":GOSUB150 140 SCREEN1,1:GOTO140<br>150 POKE10012+1536Y 150 POKE10012+ 1536,Y:POKE10013+ 1536, X:Z=USRO(VARPTR(AS)):Y=PEEK  $(10012 + 1536)$ : X = PEEK(10013 + 1536): **RETURN** 

4.SAVE the newly converted program to disc using:

SAVE" RESTEXT.BIN".7680+ 1536,10015 +1536,41194

5. From now on all pokes regarding the program are as follows:

POKE 10013+1536, X co-ord of text POKE 10012+ 1536, Y co-ord of text POKE 10005+1536, 255 - Inverse text  $POKE$  10005+1536, 0  $-$  Normal text DEFUSRO= 9728 + 1536

6.The designer program on the tape will not work with the disc version. Therefore you must write your own or design your character sets using the tape version of HI RESTEXT and then convert them to disc.

I have also been asked how to convert HI RESTEXT to run on the 64. Not owning a 64 I can't test this but here goes ...

1.Load up the tape version of HI RESTEXT as normal.

2.Find out the 64 equivalent of ROM routine S8B27 from your local whizz-kid.

3.POKE this value into locations S2601 and S2602. The program should then work as usual .

Tandy Co-co owners should be able to use the program by poking the Co-co equivalent of ROM routine S8827 into the same locations as above. (The designer program will have to be converted by a Dragon owning friend into Tandy ASCII, however.)

I think we've just about got time for a quick plug! Many people saw our unfinished game Rolaball at Ossett, some even thought it was Airball! Well, it is now finished. It is a 3D game with a Marble Madness style landscape which covers 49 screens. Having attracted the attention of the gamers who read this magazine, all we will say now is that it is in the hands of a sottware house who are, at this very moment. trying to last more than 30 seconds without getting killed!

Well, that's about it. Who said programmers don't care? What more do you wantblood? (Hoppit, Jon - that's editorial territory!)

# ${\bf W}$ inners and Losers  ${\bf S}$  and  ${\bf S}$

THE insertion of a single word in the May competition would have made all the difference! How I wish that I had specified  $sets$  of common words  $-$  or even reasonably common words - or even sorts of words that the average man in the street is likely to know if he hasn't a copy of the OED stuffed up his jumper!

As it was, all sorts of sequences came flooding in, rich with the dredgings from numerous dictionaries. Let me confess that I would have been quite happy with the two sets of four words that almost every entrant managed to find:

GOD OWL SAP WET ADD BEE ILL LOO

(Incidentally, 'loo' is a card game, but the more usual meaning is alright by me!)

I must share the sentiment of E.A. Newman who ends his letter with the  $philosophically$  optimistic words  $-$  'I look forward to hearing about the sets I have missed in due course'. Well , E.A., some of the more bizarre attempts will follow in due course, but first, what methods did our competitors use?

The minority choice was to use a vocabulary of several hundred words typed into DATA lines. Each word is taken in turn, the 'offset' of the second and third letters is calculated, and the remaining list of words is scanned forotherwords having an identical offset. The limitation of this method is that it can only be as comprehensive as its list of words, and also, the selection of just three-letter words can be difficult. A crossword compiler such as Cassell's is ideal for this purpose.

By far the most popular method was to generate all possible permutations of three-letter sequences. A condition was usually included to reject all sets which did not contain a vowel (or 'Y'). The set was displayed and the operator either accepted or rejected it, depending on whether it was an acceptable word. In the event of an acceptance all other three letter combinations containing at least one vowel were displayed. By inspection the sets of tour (or more!) words were compiled. A representative example (from Keith David) is shown.

And now for the results (at least the ones that we can print!). Taking as reference Chambers Twentieth Century Dictionary (1972 edition). I'm disallowing ewk, ahm, ahu, adc, apl, taf, and ivo - whatever they might mean. Nevertheless, the amazing erudition of our competitors provided no shortage of sets of four words and, amazingly, a few five word sets! From Keith David comes:

DAN HER IFS ROB URE ALS ITA PAH TEL WHO CRY ETA FUB LAH TIP

Keith also included five-word sets using GJU, HUH, and CEL - sorry! not in Chambers'.

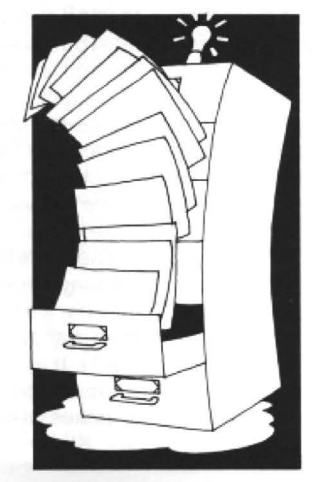

**ARK DUN JAT RIB ULE** 

# points from a previous month's competition

Of the four-word sets there were too many to print, but here is a bit of modern verse compiled from some of them:

Dan her rob ifs, ann err ree boo, Dom jus pay tee, add bee ill loo, Cly fob ire ran, bod erg nap ret, Dal hep lit spa, god owl sap wet.

Bum has lew pia, dso law pea tie, Foh irk rat vex, fah mho nip wry, Daw lie rok urn, ids jet nix tod , Bop ers nab ref, awl dzo mix sod.

I don't expect it means much - but it sounds good, don't you think?

Jake Anderson supplied: (That just about takes the biscuit for CRY ETA FUB LAH TIP Vogan verse, Gordon, We didn't know you CRY ETA FUB LAH TIP Vogan verse, Gordon. We didn't know you<br>CHA DIB PUN VAT TYR had it in you — how about taking it back?! had it in you — how about taking it back?! —<br>Ed.)

Keith David's Word-Generating Program. 10 CLS 20 AS="ABCDEFGHIJKLMNOPQRSTUVWXYZ" 30 FOR B=O TO 25 40 FOR C=O TO 25 50 B\$=RIGHT\$(A\$, 26-B) +LEFT\$(A\$, B) 60 C\$=RIGHT\$(A\$,26-C)+LEFT\$(A\$, C ) 70 FOR X-1 TO 26 80 Y\$ = MID\$(A\$, X, 1) + MID\$(B\$, X, 1) + MID\$(C\$, X, 1) 90 FOR N= l TO 3 100 Z\$=KID\$(Y\$,N,ll 110 IF INSTR("AEIOUY",  $2$$ ) = 0 THEN NEXT N ELSE PRINT YS, 120 NEXT X 130 I\$=INKEY\$:IF I\$="" THEN 130 140 CLS 150 NEXT C,B

# **Communication**

Send in your questions, requests, and pleas to Communication, Dragon User. 12-13 Little Newport Street, London WC2.

**Problem:** I need help in converting Dragon manual, and I have not been able to find an games to disc under SuperDOS. agent in this country as yet. Has anayone Bromwich, W. Midlands, B70 5RJ

Problem: Has anyone got a Sanyo DR101 recorder for sale? Name: T. Connor Address: 9 Kenvington Drive, St. Paul's

made by the Kanto Denshir Corporation of Japan. Unfortunately I have not got a printer on-Trent, Staffs ST4 7LL

games to disc under SuperDOS. agent in this country as yet. Has anayone<br>
Name: K. Hunt and in the and of them? Has anyone got a manual? heard of them? Has anyone got a manual? Address: 11 Demarnham Close, West The printer seems to run on a mixture of Ep-<br>Bromwich, W. Midlands, B70 5RJ son, Star and IBM codes. Name: George Dawson Address: Me and My Girl, 18 Caroline Close, Alvaston, Derby DE2 0QX

Cray, Orpington, Kent **Problem:** Do you know where I can get any informafion of Floating Point Mathematics routines for the Dragon or 6809 microprocessor based systems? Problem: I have a Logitec FT-5000 printer, Name: R. W. Fair<br>made by the Kanto Denshir Corporation of Address: 10, Wilford Place. Hartshill. Stoke-

# **Expert's Arcade Arena** 12-13 Little Newport St, London WC2H 7PP.

MANY many moons ago Dragon ownerswere introduced toa Mr. Paul Burgin by virtue of three programs, titled simply 'Program A', 'Program B', and 'Program C'. Ever since their publication in this magazine, and in particular with reference to their use in this column, there has been nothing but letters either saying 'The man's a genius' or 'These things don't work!'.

It has often been observed that human beings are quicker to criticise than praise and this was certainly true where Mr. Burgin's fans were concerned. It is for this reason that this month I turn the matter over to the man himself, orat leastto his own two 'hacking sheets'. I will trouble you little longer as page space is precious when duplicating something as complex as this and besides.atleast if I get this over and done with I won't have to print these darn programs A,8, and C until everyone has to renew their subscriptions again next year.

The sheets are well worth

looking over as they contain at least one reference back to this column (circles within circles)! Theamateurhacker will find the Pokes useful especially as they come in the main with aclear instruction of how to load the game up and then operate the Poke.

These are the best presented hacking sheets I have seen as they pack a lot of information in to a small space without losing clarity. If anyone can do better without repeating the methods or pokes of these gems, then send 'em in. The reward? Erm, well I'll think of something stupid! And in the meantime may I be the first to congratulate Paul Burgin on being the first winner of the D.E.C. award (Dedicated Expert Column)?

Next month the column returns to its normal fab and groovy self with more pokes, maps, and waffle from me.

Your loving expert.

ing sheet from Paul Burgi (And probably another hack-<br>in, as we only have room for one this  $month - Ed.$ ).

# **Adventure Contact**

Adventure: Ket Trilogy/Final Mission

Problem: What are the five answers for the Guardians? Name: R. Vaughan

Address: 189 Port Tennant Road, Port Tennant, Swansea, SA1 8JU

Adventure: Tanglewood Problem: Cannot get Foghorn's glasses, I have got the Seer's hat. What next? Help!

Name: Mark Coops Address: 16 willows Drive, Meirheath. Stoke on Trent, ST3 7LZ

Adventure: 1) Tanglewood 2) Adventure Trilogy

Problem: 1) How do I get the fishing rodoff thestonegnome? 2)What do Ido in the white void? Name: Tim Entwhistle

Address: 8 Snapps Lcose, Wroughton, Swindon SN4 ORN Adventure: Fishy Business Problem: Can't raise portcullis or open the black door. Ihave the pearl Name: Adrian Webb

Address: 22 Railton Road, Morris Green, Liverpool

Adventure: 1) Fishy Business 2) Pimania

Problem: 1) Getting started 2) Help sheet if possible, please

Name: John Haining Address: Arranview, Somerset Street, Catrine, Ayrshire, Scotland KA5 6RF

Adventure: Juxtaposition Problem: How can l gedt the Blue Key Card to open the door to the ground level? Name: Scott Hadden Address: 336, Cluny Place, Glenrothes, Fife KY7 40Y

# **GROSVENOR SOFTWARE**

SUPERDOS:DragonDOS compatible disk operating system without the bugs. Mike Kerry, author of ALLDREAM has gone far beyond the patches listed in D.U. to<br>produce a really reliable DOS at last. Strongly recommended as an upgrade for all DragonDOS 1.0 / 4.0 and Cumana 1.2 / 2.0 users. SUPERDOS ROM to fit yourself, with full documentation: <br>Or send us your disk controller for updating: <br>£12.00 Or send us your disk controller for updating:<br>Programmer's Guide to Dragon/SuperDOS = a most useful book  $$2,50$ Programmer's Guide to Dragon/SuperDOS - a most useful book See PNP Communications ad. for complete controllers and disk drives ALLDREAM: The standard Dragon Editor/Assembler for machine code work ALLDREAM: Tape £12.95 Cart. £24.95. DSKDREAM for SuperDOS etc. £19.95<br>CROSS REFERENCE LISTER for Basic programs. An invaluable aid. £5.00 CROSS REFERENCE LISTER for Basic programs. An invaluable aid. <br>CROSS REFERENCE LISTER for Basic programs. An invaluable aid. <br>**ESS:** the fastest Dragon database. Tape (can out to disk) DRS: the fastest Dragon database. Tape (can put to disk) AMATEUR RADIO ENTHUSIASTS: Now available - AX25 PACKET RADIO by G4BMK. Only Grosvenor Software have the know-how to bring you this exciting new mode at an affordable price. Send SAE for full details.<br>RTTY – CW – AMTOR – SSTV – Morse Tutor – Maidenhead – all available. Please add 40p P&P (£1 export). Send SAE tor full details. 2 Beacon Close, Seaford, East Sussex BN25 2JZ (0323) 893378 DR2

# **DISC DRIVE CONTROLLER FOR DRAGONS**

fully compatable with DragonDos only £79.95 inc. of VAT & post Disk drives also available Complete Systems from £189.95 Please enclose S.*A. E.* with any enquiry. Dragon 32 available £49.95 complete. Guaranteed 90 days.

PNP Communications Unit B, The Old Boat Yard, Robinson Road, Newhaven, East Sussex BN9 9BL Telephone (0273) 514761 DR1

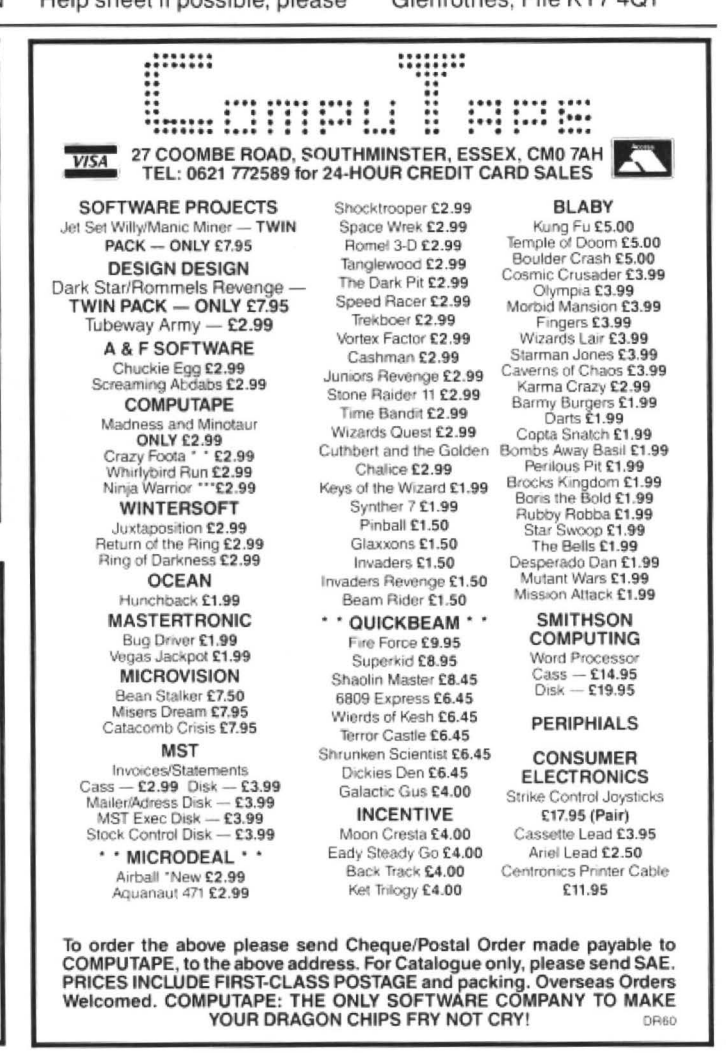

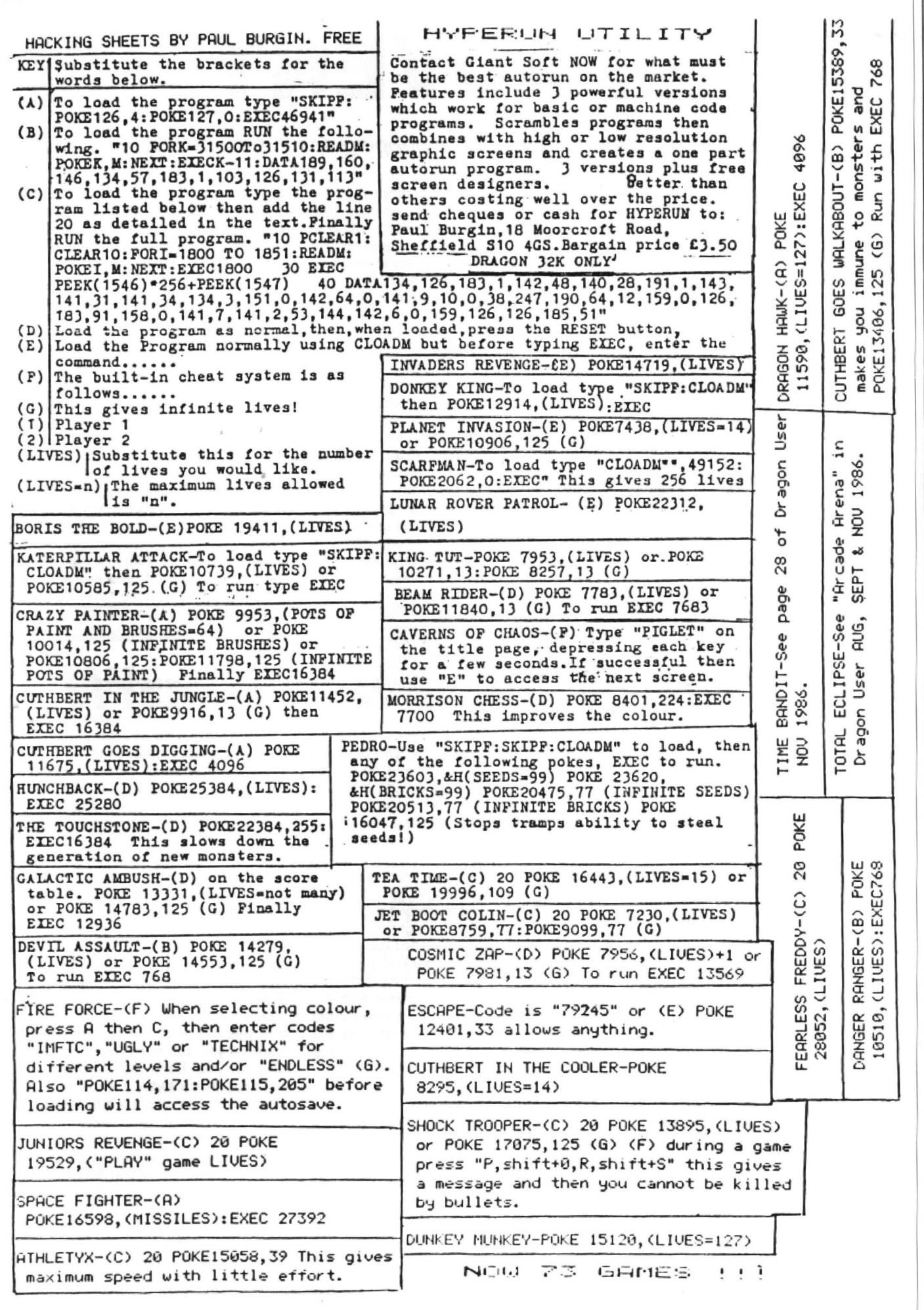

# **Write: ADVENTURE**

# What is that strange creature which keeps popping up? It must be **Pete Gerrard!**

IN this month's Adventure Trail a little bit of space was devoted to a crop of games from Simon Hargrave, and a quote used to describe them mentioned 'mobile creatures'. So, how would you go about programming such a beastie into your own programs? Perhaps more importantly, what is such a beastie?!

Just about every adventure that I've ever seen has, by virtue of being an adventure game, you, in your role as player, as either the hero or the villaim of the piece. You are the one who makes the decisions and controls the action, deciding what to do when and where, and how to go about doing it. But, even going back to the very first Colossal Cave adventure, there were always other characters, or mobile creatures, involved ...

The annoying pirate would steal your treasure and the even more annoying dwarf would leap out on you from time to time and indulge in a knife fight. The pirate would appear whenever certain conditions in the game were met, and you (the player) would have to be carrying at least one treasure before he would put in his appearance. The dwarf would leap out, always throwing a knife which missed on a first encounter, and thereafter indulge in some tiresome and, let's face it, boring combat: he was a nuisance who couldn't be avoided. One can see that there was nothing particularly sophisticated about those two, and later adventures saw something of an advance on these early ideas

Moving on a year or two, lnfocom's Starcross had a whole host of characters in it, from native chieftains that you had to barter with to get a brown rod, to enormous spiders with a fascination for tape recorders, and meeting along the way the<br>infuriating mechanical maintenance mechanical maintenance mouse, always clearing up any debris he might find lying around. He had a capacity tor going through a hole in the wall that immediately closed up behind him , thus barring your progress. A tricking problem, until solved with the aid of a couple of thin diskcs. The number of times that I tried to disguise myself as a piece of rubbish and lie down on the floor, thus provoking the mouse into picking me up (or so I thought) was legion, and needless.to say it never worked at all. The thin disks hold the key.

Any other games, like Lord of the Rings and The Hobbit, featured characters of varying degrees of intelligence, including the now-legendary Thorin and his total inability to do anything other than sit down and sing about gold, or so it seemed. Certain characters were obviously essential to the completion of the game, like Elrond and his ability to read a map (and serve  $lunch - Ed.$ ), Gandalf's propensity for showing up in the most unlikely (but welcome) circumstances, Balin failing to make it onto Bullseye and questing in a computer game, and a variety of inhuman opponents such as wargs and trolls.

How do we go about controlling them?

# **Back in Time**

If you remember your Colossal Cave you 'II no doubt recall the bear, a ferocious beast easily tamed with a morsel of food and, once freed from his golden chain, blessed with the ability to attach himself to you like a limpet and follow you around for days. Follow you onto the bridge, too, if you 're not careful, sending you both plummeting downwards into a bottomless abyss while reaching for the orange smoke. Now something like that is relatively easy to program. Once the bear has been fed and the chain removed we could set a variable flag, BF for example, and then everytime we came round to the WHAT NOW prompt just check to see whether or not BF was set. If it was, then print up the message 'You are being followed by a large, tame bear,' but if it wasn't then don't print anything and just carry on as normal.

Character could be given to the bear quite easily. If, for instance, you dropped two things at the same time and the flag BF was set you could print 'As you drop the (whatever) the bear runs away, thinking you're throwing something at it. However, it soon cairns down and returns to your side.' When you approach the bridge and the troll asks for his treasure (the original troll booth perhaps?), and provided once more that the bear flag is set, you would print up 'The troll screams at the sight of the bear and runs away shrieking. The bear starts to follow but soon comes back to your side again.' That way you solve the problem of the troll but still leave the player with the possibility of walking onto a ricketty old bridge with an enormous animal by his side. The weight is more than the bridge can bear, of course.

# **Of Dwarves and Pirates**

The dwarf and the pirate are similarly easy to program. Provided that the player's current position falls within a given range (can't have the dwarf leaping out from behind a rock in the well house) you could use the random function of your computer. Like this, for example:

IF  $(CP)$ 10 AND  $CP(50)$  AND RND(100)) 95 THEN DF=1

Here we set the dwarf flag, and program control could leap off somewhere and engage you in a duel with the dwarf. Cheking forthe pirate would follow the same sort of lines:

IF (CP) 30 AND CP(40) AND  $RND(100)$ ) 98 THEN PF=1

and again you'd set the appropriate flag. Then, by whisking program control away somewhere you could check to see whether the player was carrying any treasures or not, and provided that he has removed them from him and let the bearded pirate carry them away to his treasure chest deep in the maze, with a yo ho ho and a bottle of rum thrown in for good measure. If he wasn't carrying any booty worth stealing then carry on as if nothing had happened.

But that is all (dare I say it) fairly straightforward stuff, and in the increasingly sophisticated adventures that we are now seeing the player is beginning to get used to ever more complicated scenes.

# **Other Characters**

I once wrote a spoof version of Colossal Cave, called Enormous Cave. Looking back at that program I'm forced to say that I am terribly embarrassed by the parser that I<br>used (so primitive by standards primitive by nowadays), but one thing that I'm most definitely not embarrassed by was the use of a character called Eddie. In the game you played the traditional role of exploring caves and finding treasures, although everything had been moved about and solutions to problems were not quite what they used to be, and during these explorations you bumped into Eddie. He was an underground dweller, a Neil of Young Ones fame really, who probably hindered more than helped, but was essential for the com· plete solving of the game. You could talk to him, ask him *to* do things, sometimes he followed you and sometimes not, depending on your behaviour, and overall he behaved like a hippy companion ot the caves would be expected to behave. He was, in other words, an integral part of the adventure: the sort of person you 'd move away from if you met them in the pub, but deep underground when there's no-one else around you have no choice in the matter.

This sort of character is reasonably easy to introduce into a game. but presumably you won't always want a dememted hippy walking around and blundering through your adventure. Other, perhaps multiple, characters are just as useful, and could also be added without any undue pro· blems. Exactly what wort of character you use is obviously up to you and your adventure, but they do add to the game as a whole. It's hard enough in real life to walk through a town without meeting people leaping otf buses and saying hello to you, so to wade tor months through an unknown land facing unknown hazards in a maze of tunnels and corridors, without bumping into anyone, is pretty much well nigh impossible. Bit like shopping in Wigan, really.

Unfortunately for us the problems increase with the more characters that you have. A western adventure that I once did solved this problem by only making a couple of them into really intelligent chaps, giving you the ability to talk to them and ask them to do things, whereas the others just appeared and either shot at you, attempted to rob you, and whenever you asked them a question they pleaded deafness and walked away.

This isn't too hard to control, if you use a 'say' verb, as in "say to Wyatt Earp 'shoot the sherrif" '. Then you could analyse the first part of the sentence, so that we know that the player wants to talk to Wyatt Earp. and if Earp is one of those characters who can sometimes be persuaded to do something we can use the parser again to w6rk through the rest of the input contained within quotes and see whether or not Earp is going to obey your instructions. He

might or he might not, depending on how you've programmed him, whether or not he's got any bullets left, or any one of a collection of different parameters which will obviously vary from game to game.

If the character was one of those who would never do anything, you could just use a stock response like 'He looks at you as if you were mad, and walks away' or something like that, making sure that you then put said character into another location, so that if the player tried to talk to him again you could say 'Talking to yourself is a sure sign of madness', or whatever else you feel like telling the player when he's attempting to talk to someone who isn't there.

After this we just control all the rest of the characters in the game as if they were so many walls, doors, or othr inanimate objects. They do precisely what we tell them (like throwing axes or stealing treasures) and no more. This still gives them the illusion of reality without the player really knowing whether they are real or not. Obviously a dwarf throwing an axe or knife at you presents a real enough danger. but if he never does anything else then he can be more or less discounted from the rest of the game.

One simple trick that can be used in your games works as follows. I always try and have some kind of 'status line' on display, telling the player where he is, what his score is, how many moves he's had and

how much times is left, if it's a time-related adventure. To tell him where he is you ob· viously can't print the entire room description out as part of one line, so an enormous piece of prose about the inside of a stable might be reduced to 'just inside the stable door.' Then you can use this to print up either 'You are just inside the stable door', or 'Wyatt Earp is just inside the stable door', using the same piece of description for the different characters.

# **Dragon Adventures**

We can then find out where everyone is in the game (perhaps an extended 'look' command) by using all these short room descriptions. Saves on memory and adds to the game, so it can't be all bad.

# **Conclusion**

next month, in response to a few requests, we'll take a look at building up a verb or two, so that you can see how that is done. Other characters might come into it as well, so we'll try and cram as many awkward things in as possible, thus making it (in the long run) easier for you to enter your own verbs. I hope!

Anyway, that'll have to do for this month. Bye for now.

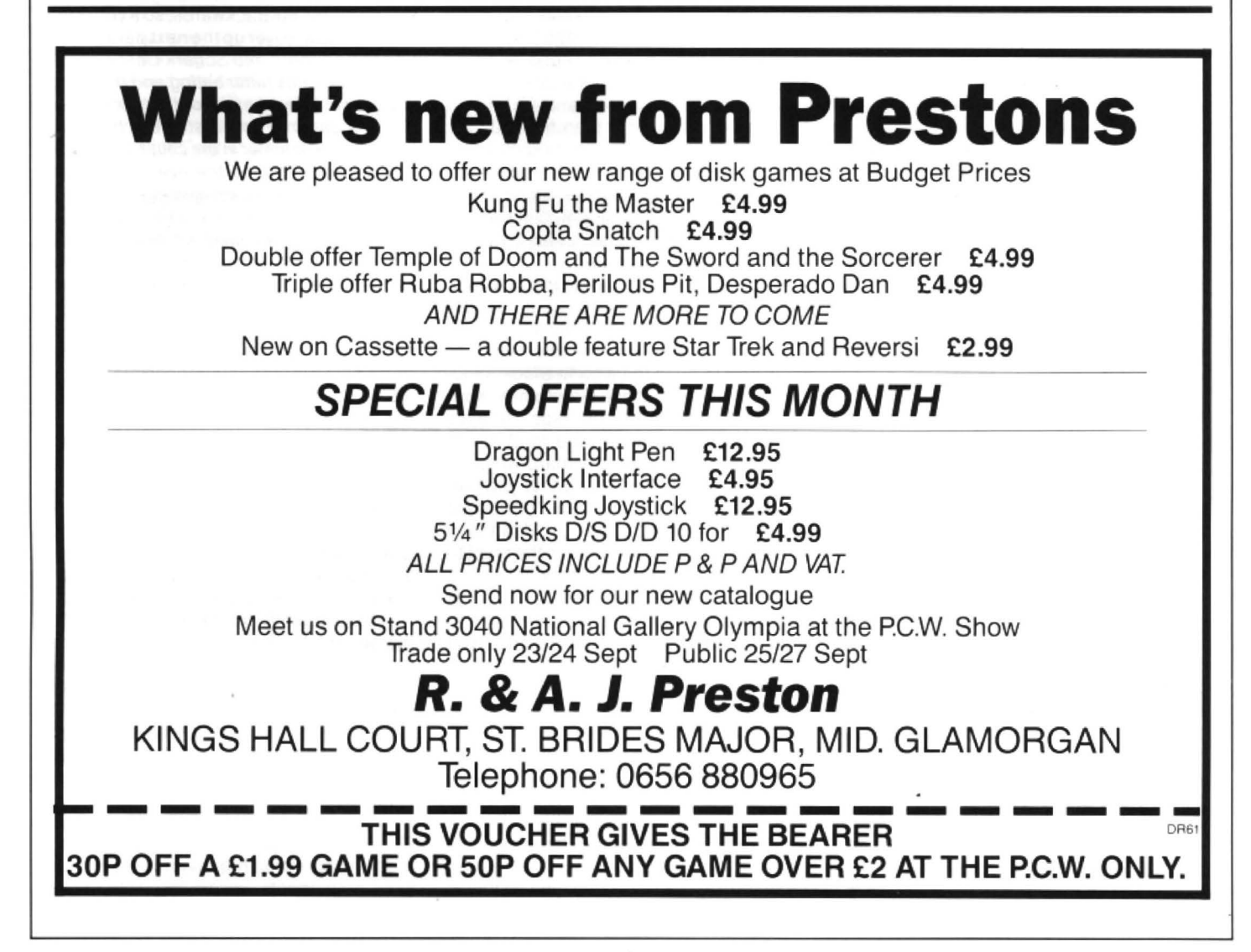

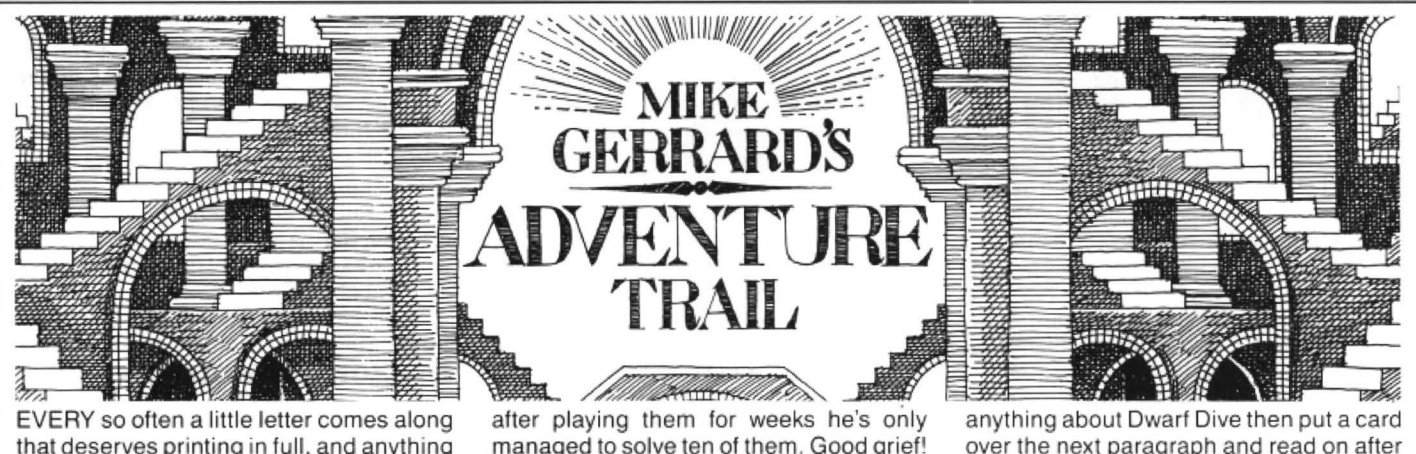

EVERY so often a little letter comes along that deserves printing in full, and anything that can cheer me up on a Monday morning while at the same time capturing the spirit of the true adventurer who will succeed no matter what, is most definitely one of those letters. From Edward O'Leary, who resides in Exeter, we have (after the usual greetings):

"Yet another cry for help, only eight years to retirement and it looks as though I'll spend them all trying to solve: Caverns of Doom, Vortex Factor, Syzygy. Hint sheets would be much appreciated (SAE hopefully enclosed).

"I have completed several adventures, although my time at the keyboard is limited by a demanding family.

''Love the articles on adventure writing, you have inspired a dream. My adventure: it will depict a middle aged adventurer, desperately running away, pursued by his loving and ever increasing family/relatives. His mission: to find the 'silent room'. wherein lies that which all computer adventurers seek .. . 'TIME' .. .

"It's early morning, the sun is ... AARGH ... the noise, the family is astir ...

"Yours frantically "

There is a PS, which for Edward's sake I think I'd better print, before his ever in-

creasing family/relatives take umbrage. He does say "PS Love them all really!" I'll believe you, thousands wouldn't. I think any member of a family who has ever played adventures can easily sympathise with Edward.

Butonto more specific Dragon stuff, with the offers of help in exchange for help. First of all we hear from a chap by the name of Gareth Loxton, or it could be Roxton, since he is obviously destined at some point in his life to be a doctor and has started his training by learning how to write indecipherably. Actually most of his letter's all right, it's just the name that led me astray, but fortunately for us all (since he's offering solutions toa variety of games) his address is perfectly legible, and he lives at the rather apt 1 Rambler Close, Walwayne Court, Trowbridge, Wiltshire BA14 9SL.

Send the usual SAE for help on any of the following games: Mystery of the Java Star, Pettigrew's Diary, The Ring of Darkness, Shenanigans, Dragon's Mountain, Calixto Island, Keys of the Wizard, Don't Panic, Mansion Adventure and Jerusalem Adventure. A few old friends in that lot, I think.

Actually Gareth is very self-deprecating, for in his letter he tells me that he recently bought 15 adventures for the Dragon and after playing them for weeks he's only managed to solve ten of them. Good grief! 66 per cent success rate and the man's worried. I would refer to it as a major triumph, or Honda, to keep someone happy.

Having solved ten, we come to the five that he's stuck on, and once again a few old favourites are cropping up as per usual.

Backwards writing time again, which means that those nations that read from right to left will think that there's only a few words of common sense in the whole column, and the rest of it is an enormous clue for the world 's biggest adventure. Whal do you mean, you think there's only a few words of common sense in it? Cheeky young pups. Anyway, onto. Vortex Factor, where Gareth is stuck at opening the safe. Well, or should that be llew, presumably you haven't found the document with the combination on it, so (24/92/11 noitanibmoc) lnemucod teg, reward nepo, eciffo og to find out the secret. On the other hand if you have got the document and are being a bit on the esutbo side, then notianibmoc eht retne dna, tnemucod eht ta kool, eciffo eht ot og, and to do that you 'II need to type laid nrut and enter the appropriate numbers from the document. Once open , you'llfind abluecartridge byefas kool, and aftr that you're on your own.

All touch typists should be made to take a course in backwards typing, it reduces my typing speed to absolutely nil.

Anyway, or yawyna, he also wants to know how to build the altar in Black Sanctum, or alter as I believe Gareth has referred to it. Alter the altar, perhaps. Here we go. You will need to find the rood delian after you 've found the remmah, which is tpyrc eht ni, and then using that you can sdraob teg, slian teg, slian llup. With the aid of the was, which is tfol eht ni, you can then ratla eht ekam and ratla pord in the crypt to continue on in the game. Phew!

Onto Syzygy, and a solution which will make you kick yourself. Gareth wants to know how to enter the airless corridor with a suit full of holes. Well, if you htaerb dloh and then rodirroc retne you 'll be all right.

Problems with Tanglewood next, which people seem either to solve relatively easily or are completely and hopelessly lost. Alas for Gareth he is one of the latter type. and wants to know how to get out of Dwarf Dive. Well, since another problem of his is getting into Schark Castle, I think we have a severe case of going about things the wrong way, here. I refuse to type all this in backwards, so if you don't want to know

anything about Dwarf Dive then put a card over the next paragraph and read on after that ...

Send Bruce into Dwarf Dive and press the button to reset the lifts. Bring him out through the northern exit/entrance and down on the lifts to get the whiskers. Bring him out via eithr the southern or northern exit and transfer the whiskers to Goliath and get him to wear them. Finally. to complete Dwarf Dive, send Goliath in, down on the lifts and ladders and then get archangel from the lowest mushroom and give archangel to Beanbag. This is hard to complete without getting caught so use the Hold and Quit commands quite often.

So there.

How to get into Schark Castle? Similar sort of problem, you don't get in at all but get someone else to do it. Again, I'm not typing all this out backwards, so if you don't want to know, cover up the next paragraph.

Send Foghorn into Schark Castle carrying the batteries (after eating and dropping the catmint) through the southern entrance. Get the Jammer and install the batteries and use the Jammer in the cellar, after moving the coal, to fuse the eye. Next, send Foghorn up to the fourth level (strange light) and get the key. Exit the castle through the western door and unlock the boathouse andget the net. Then send Foghorn into the castleandout through the eastern door and home.

And that sorts out the castle, courtesy of someone whom we will be coming to later, and whom it is probably impossible to write a column about Dragons without mentioning. You know your name.

But first, a cheery little letter on shockingly bright yellow paper. why has a wasp just entered my room, PANIC!!

Sorry, cheery little letter from S. Robinson in Denby Dale, West Yorkshire. Wrong side of the Pennines. but still. For once, not a whinge, whine or moan in sight, just information for yours truly. And I quote:

"I have recently completed Trekboer and have a few tips. To kill the spider put it in the room with the red button. But you must drug him with the capsule first. To get past the forcefield you must get the amulet and "WALK FIELD". If you want any more tips don't hesitate to ask. I have also finished Mansion and Franklin's Tomb. Yours sincerely."

This is the stuff, this is what they want, Compost Corner! Short and sweet, no mucking about. no requests for eight thousand help sheets. vocabulary lists, maps and complete solutions for every Dragon

adventure ever written, just concise and to the point. Aw!

Besides, anyone who can spell "capsule" as "capsual" deserves a mention.

Okay, okay, nearing the end and Simon Hargrave appears yet again. This is because, bless his word processor, I've just received a rather long letter from him, the sort of thing that if Moses had been given the choice between posting this and carting two enormous tablets of stone with the Ten Commandments engraved on them down a mountain, we'd still have the Ten Commandments and I would not have seen this letter. What is the boy doing, then?

I was going to say that he was being extremely prolific, but according to my dictionary the origin of the word lies with our Latin friends and means, literally, to make offspring. Since the example quoted is " my pet hamsters were so prolific that they soon needed a larger cage" {my hovercraft is full of eels, I know) I think I'll just say that he's been writing a lot of Dragon adventures, so if any of you lot out there are feeling adventure starved, here's a quick resume.

Starcrash I've already mentioned in a previous column, and following on from that we have part two of the saga, called The King's Ouest. Here we're set on earth in the twelfth century wandering around a castle at the mercy of a Mad King. Charming.

The Meaning of Life (hello, hello) sees you in control of four characters who can work in various states, either normal, asleep, waiting and dead. Mobile creatures and real-time adventures eh?

The latest one Simon refers to as a 'monster' adventure, with around 200 locations and a full English parser if he can fit it into the memory. Hmmm. He describes it as being a bit like a science fiction Madness and the Minotaur, so if it can live up to that it should really be rather good. More details on this, and the rest, as and when Simon sends them on to me, but if you feel like diving in blind and buying one it'll set you back £5.00, available from the lad himself, Simon Hargrave, at Crawley Hill Farm, Uley, Dursley, Gloucestershire GL11 5BH. This includes the usual post and packing, by the way.

As well as writing all this lot, he has an extremely comprehensive list of solutions to adventures (apart from Scott Adams ones, which he says he can't stand!), so by sending him 20p and an SAE he'll send you back the required solution. Presumably he also has a list of all the solutions on offer, but since he neglected to mention this all important fact you 'd better write and ask for one.

For some reason he's given me a few tips

on some of his own adventures, but since I haven't seen the'm yet, and you probably haven't either, I think we'll skate quickly on to the end of this month's column and a saga that could go on, and on, and ...

Two issues ago I mentioned a magazine called Adventure Contact, published up her in Wigan by Pat Winstanley. Last issue I brought the sad news of its demise. Now, it has re-appeared again, with a different editor at the helm. Name and address if you want to send off for a sample copy (£1.00 I believe) of this interesting, though not Dragon specific, look at the world of adventures is Colin Page, Kingfisher Restaurant, 91 Palmerston Road, Bascombe, Bournemouth BH1 4HP. Yes, Kingfisher Restaurant, which makes me think of something that's a cross between the Restaurant at the end of the Universe and Fawlty Towers, but we shall see.

Okay chaps and chappesses, that's all for now. Bye.

### **Adventure Contact**<br>To help puzzled adventurers further, we line, 12/1 To help puzzled adventurers further, we line, 12/13 Little Newport Street, London<br>are instituting an Adventure Helpline — WC2H 7PP. As soon as enough entries are instituting an Adventure Helpline — WC2H 7PP. As soon as enough entries<br>simply fill in the coupon below, stating the have arrived, we will start printing them in have arrived, we will start printing them in<br>the magazine. name of the adventure, your problem and Don't worry your name and address, and send it to Don't worry- you'll still have Adven ture Trial to write to as well! **Adventllre** ................................................. . Problem ................................... **Name** ••••••••••••••••.••..•........••..•..........•..•... **Address** ..•••.•...••••••..•••..••...••...•.•.......•....•.

# **CLASSIFIED ADS**

leads, Alldream cartridge. formation available ad formation available ad formation available ad formation dos, Books, manuals, magazines, games and educational soft-<br>ware fine CNO. Tel: ware £75 ONO. Tel: **Example 2018** E55 inclusive. connectors, 0742 873460.

DRAGON TAPED ARTICLES reviews graphics french test program. You could win Jerusalem adventure ll or a Cuthbert game all on cassette just send £1.50 cheque/P.O payable to A.R. Hopkins to Dragon Taped, Common Farm, Shifnal, Shropshire, TH1 19HN.

DRAGON TAPED The new magazine on cassette out now. Send £1.50 cheque/P.O payable to A.R. Hopkins to Dragon Taped, Common Farm, Shifnal,

DRAGON 64, Joysticks, printer, Shropshire TF1 19HN. More in-<br>leads, Alldream cartridge. formation available at above ad-

SUPERB WPS. 64 characters per line display. Wysiwyg , Auto repeat, Word Wrap, Bell, Insert, Delete, Centre, Blocks, Window, etc. 20 Redefinable printer tune· tions. Fast M/S routine. Dragondos. £18 Sibthorpe, High Green The Drive, Belmont, Surrey, 01-643 8804.

LOOK! Dragon pokes & cheats for over 70 Dragon games four pages long! Also adventure help for over 30 Dragon adventures - five pages long! Only 50p + s.a.e. each: C. Vollbracht, 110 Alpine Rise, Styvechale Grange, Coventry CV3 6NR.

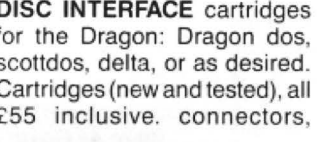

drives and printers available. Send cheque (or long sae for info.), to: Pro-Tech Systems (GB), 25 Pelican Rd. Pamber Heath, RG26 6EN .

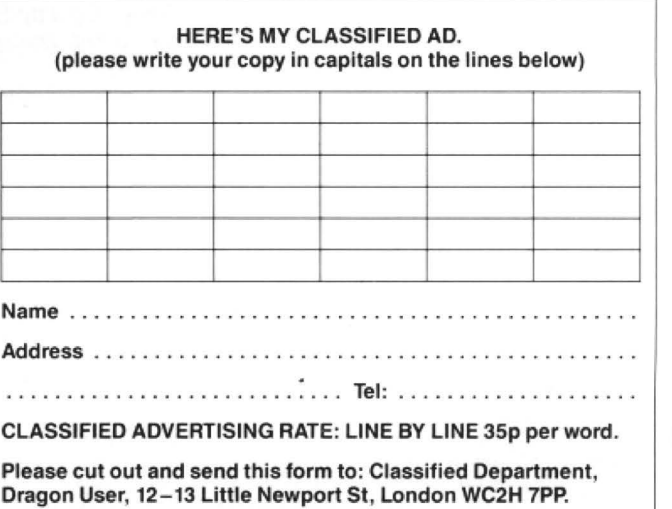

# **All around the square**

### When is a triangle a tetrahedron? **Gordon Lee** figures it out.

HOW many squares are there on a standard chessboard? I don't mean just the 64 small squares, but squares of a larger size as well. For example, there are larger squares which are made up of four of the smaller squares, and so on. And don't forget the single large square which encloses the complete board and which measures eight units along its edge.

If you manage to work that out. what about including rectangles as well as  $squares - and what about grids of a larger$ order than the 8 x8 of the chessboard? Fortunately, there are mathematical formulae which can save us the bother of actually counting them by inspection . The total number of rectangles (including squares) is given by  $\mathcal{L}$ 

$$
\left(n^2 + n\right)^2
$$

of which  $\frac{4}{2n^3 + 3n^2 + n}$ 6

are squares, and

$$
\frac{3n^4 + 2n^3 - 3n^2 - 2n}{12}
$$

are rectangles (not including squares). In these expressions the value n is the order of the grid in question  $-$  so this would be equal to 8 in the case of a chessboard.

From these formulae we can readily

# **Prize**

Chuckie Egg and Screaming Abdabs have been around so long, and played so much (see the ongoing palaver in the hi· score corner...) that they have attained almost legendary status.

In keeping with Dragon User's status as a legend in its own write. we have col· lared Computape (also a legend, of course) into putting aside a bundle of both games for the winners of this month's comp. So state your preference - y'never know, you might get it.

# **Rules**

First. complete your grid. Secondly, print it out, along with any program notes you wish to include. Third, enclose said grid and printout in an envelope, along with your name and address, mark the whole caboodle OCTOBER COMPETITION, and send it to us here.

But not before completing the tiebreaker! To do that thing, peruse the sentence "I go to work on an egg because..." and send it along. We may put you to work on an egg...

### **July winners**

Now, everyone knows that these competitions are judged entirely on the correctness of the solutions, the elegance of the programming andthe ingenuity of the determine that in the problem quoted there are a total of 1296 rectangles, of which 204 are squares and 1092 are not. Clearly, for any value of n, the total given by the first expression must be equal to the sum of the other two totals.

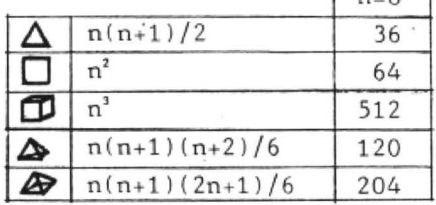

A similar problem relates to a triangular lattice. This is taken from a puzzle book of the last century and asks for the total number of triangles which can be found. This is a more difficult problem than the one of the squares, not least because there are also triangles which point downwards as well. Once again, there is a mathematical expression which comes to our resc ue!

$$
\frac{n(n+2)(2n+1)}{8}
$$

In this formula, if the value of n is odd , the division by eight does not come out exactly, so in this case ignore the remainder. So, in the diagram, which is of order 11 , there are 411 triangles to be found.

entrants' excuses for not getting it in till the last moment - but it never hurts to have a wizard tiebreaker as well! Few folk had any trouble solving the MUSIC MAKER problem. but some real raspberries were blown upon the English language, of which some of the best were:

Bits and PCs by the Dave Clark  $101<sub>2</sub>$ <br>(Dave Lardner)

We're All Going On A Summer Holiday by Buster Blackpool (Rachel Hart, all written out in music...)

It's So Easy by The Winners and How Do You Do It by The Losers (and most of our other contributors as well (Fred Taylor)

Supercalifragalistocexpialidocious by S.N.Error (John Smallwood)

503rd Symphony by Nockanuva Tunov (Richard Long)

and a very special mention for Sweet Sixteen by ex Emma d'Essimal (Fred Willers).

The ten best overall entries will be get· ting copies of John Penn Software's Music Maker, and the next ten will get £3.00 discount vouchers from the Penns. Stay tuned!

### **Solution**

This month's solution is, we believe, on the opposite page.

Formulae can also be of great help when dealing with the 'figurate' numbers, reference to which is frequently made of these pages. The five principal figurates are triangular, square, cubic, tetrahedral, and pyramidal numbers. and by using the formulae given the nth term of any of the series can be easily found. The table gives the formulae for these figurates and, as an example, the value when  $n = 8$ .

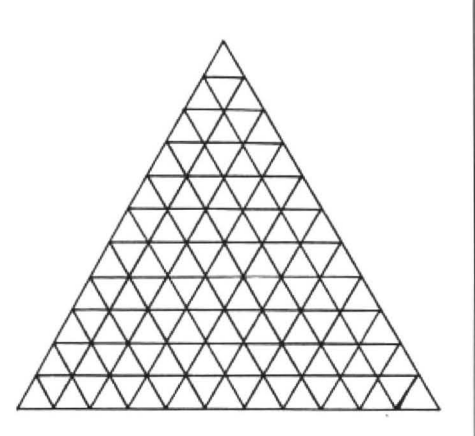

Problems are often found in which it is necessary to find values which belong simultaneously to two of the categories of figurate numbers. For example, what is the smallest number (not including 1) that can be both triangular and square? The answer is 36, this being the eighth triangular number and the sixth square number. There are an infinite number of triangular/square numbers but 36 is the smallest, and this forms the basis of the competition this month. Complete the grid so as to indicate the first three terms which match up in each of the pairs of categories as shown . We have started you off with the 36 in space (a). Note that we are not including 1 in any of the sections. Also. in section (e) we only require *two* values (there are only two!), and in section (f) only one as there is only one value that is both square and pyramidal.

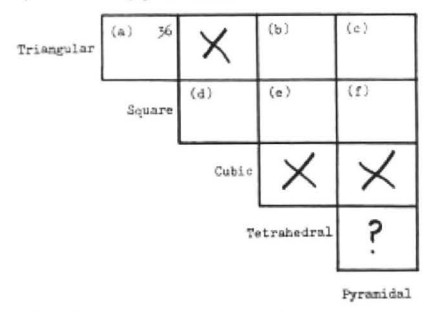

Don't bother trying to fill in the other boxes. Those marked with an 'X' have been proved to be impossible. As for the box marked '?', although the existance of such a number has not been disproved, if one exists it will be so enormously large that it will fall outside the requirements of even these competitions!

# This is Gordon Lee's own<br> **The Answer Solution to the June competition**<br> **See page 24 for results**

ANSWER: There are two possible substitutions for MUSIC MAKER: 13924 and 15876

or

### 23716 and 29584

Solution: As there are nine different letters in the words MUSIC and MAKER each of the nine digits (1 to 9) must be used on a one-to-onesubstitution. First of all we need to find all perfect squares which consist of five ditferenct digits, then we need to select possible pairs from this list.

These possible values are computed in the loop 'N'. Each value in the range 112 to 314 is squared in turn, and the resulting value is placed in the string variable S\$ (line 140). Because of the 'leading · space placed in this string when the computer creates a string variable from a numeric variable, this extra character is removed using the MID\$ command. The remaining five digits are then tested, first to see if a zero is present (lines 160 to 180), and then to check that all five digits are different (lines 200 to 220). A flag (FL) is set initially to zero for each test and is raised to 1 if either a zero or a duplicate digit is found. Values which pass both tests are then stored in the array A\$().

This array is originally dimensioned to a size of 50 units, although in fact, only 42 numbers are eventually stored. Once this array is filled the program cross-checks the values that it contains for suitable pairs. To satisfy the terms of the question each pair of numbers should start with the same

# see page 24 for results

number (as both words commence with the letter 'M'), while all other digits should be different. The program takes each unit of the array in turn and compares with it all those values which are to be found further down the list (lines 280 to 290).

First, line 300 checks that both numbers commence with the same digit. Then all possible values are combined into variable Y\$. This variable contains the whole of the first number and the last four characters of the second number. The final test (lines 330 to 350) checks to see that each of the nine digits contained in the string are different from each other. Those pairs that pass this test are then printed out.

This results in the two pairs of values given.

```
D.
    5 CLEAR 500
 100 DIM A$(50) 
  110 T = 1120 FOR N=112 TD 314 
 130 S=N*N 
  140 S$=STRSCS):S$=MID$(S$,2) 
 150 FL=O 
 160 FOP F=1 TO 5 
 170 IF MID$(S$, F, 1)="0" THEN FL=1
 180 NEXT F 
 130 IF FL=l THEN 240 
 200 FOR F=l TO 4:FOR G=F+l TO 5 
 210 IF MID$(SS,F,ll=MIDS(S$,G, t)THEN FL=l 
 220 NEXT G:NEXT F 
 230 IF FL=0 THEN PRINT N; " "; S$: A$(T) = S$: T=T+1
 240 NEXT N 
 250 T=T-1
 260 PRINT:PRINT"REPORT-No of Variables:":T
 270 PRINT: PRINT"CROSS-CHECKING: "
 280 FOR P=l TD T-l:FOR Q=P+1 TD T 
 2'30 YS=AS<PJ:ZS=A$(Q) 
 300 IF LEFTS(Y$,1) <>LEFT$(ZS,l)THEN 370 
 310 Y$=Y$+MID$C:Z$,2) 
 320 FL=O 
 330 FDR F=1 TO B:FOR G=F+l TO 9 
 340 IF MID$(Y$,F,1)=MID$(Y$,G,1) THEN FL=1
 350 NEXT G:NEXT F 
 360 IF FL=0 THEN FRINT A\$(P); ";A$(0)
 370 MEXT Q:NEXT P
```
# **JOHN PENN DISCOUNT SOFTWARE**

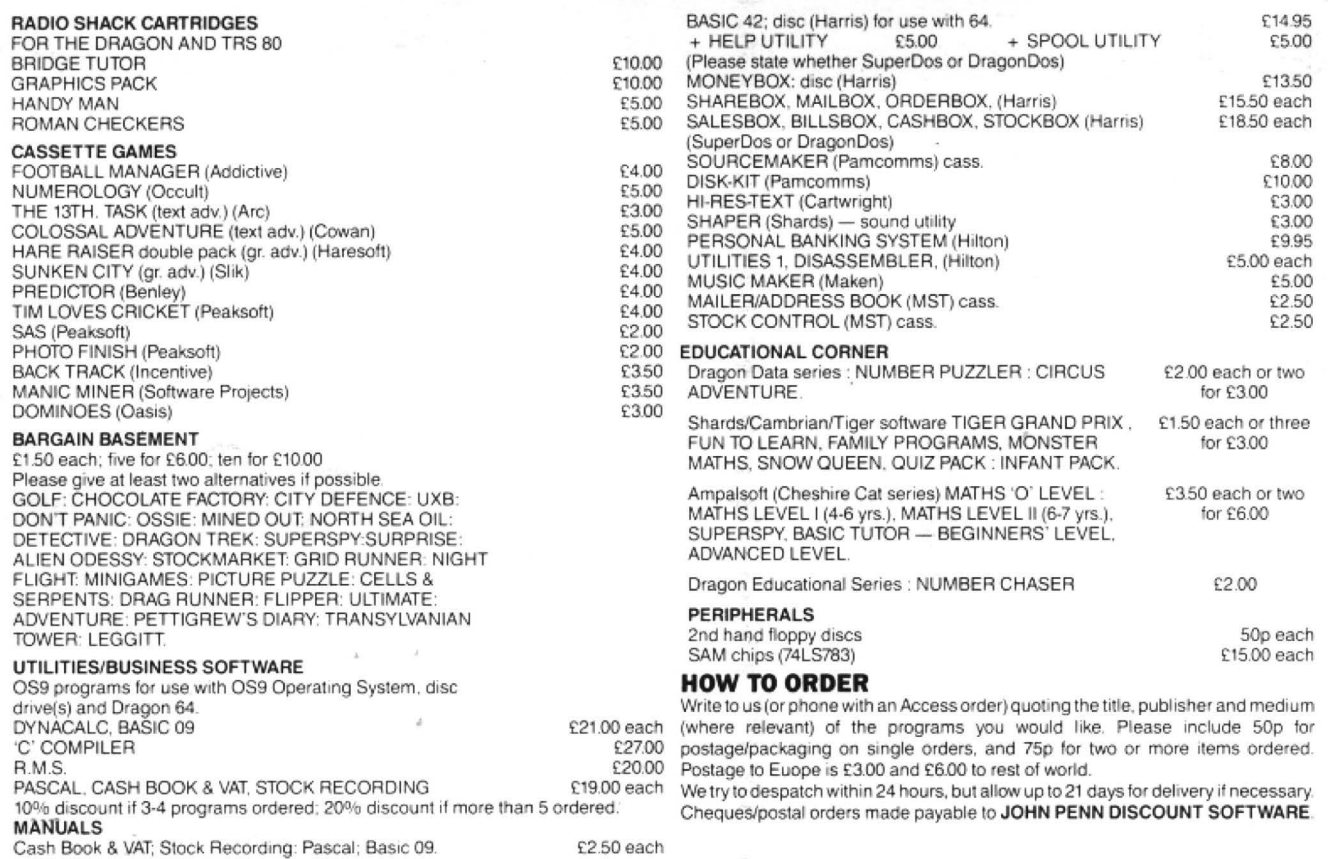

JOHH PENN DISCOUNT SOFTWARE, DEAN FARM COTTAGE, KINGSLEY, BORDON, HANTS. GU35 9NG.

Tel. Bordon (04203) 5970

For all your Dragon hardware requirements contact

PEAKSOFT,

48 QUEEN ST., BALDERTON, NEWARK, NOTTS. NG24 3NS. Telephone. 0636 705230 **[1]** DR55

### **TURBOCHARGE YOUR DRAGON:**  With our great value hardware and software:

Extended BASIC for the Dragon 64

For Dragondos (please state version) 1:14.95 Run your Dragon ln64Kmode, while retaining BASIC and DOS. Print on hi-res screen, using standard<br>PRINT commands, and a screen layout of 24 rows of<br>42 columns. Other features include:

Alternative, redefinable character sets, control key for special characters, repeating keys, and commands in<br>lower case, windows, CATCH command for automatic return to window, inverted video (green on black/black<br>on green), true underlining and extra PRINT commands and functions.

LIBRARY lists commands and functions. Automatic startup of BASIC program. TEXT command for software<br>compatibility. Still 23335 bytes free to BASIC. Patches for<br>Dragondos 1.0. Can load in extra UTILITIES from disk:

HELP UTILITY £5.00 Extensions to BASIC 42 include change cursor character. scroll disable, pa.use listing, BREAK disable, improved TRON (allows single stepping), Detailed help and error messages.

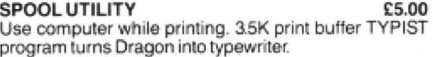

### NEW FOR '87:

ICONS UTILITY £5.00 Pu l loon s in your program! Controlled by cursor or " mouse''. Commands to define, clear. load and save icon positions and windows..

STRUCTUR UTILITY £.5.00 Another lirstl Structured BASIC on lhe Orago11! Allows named procedures, improved loop controls byWH ILE WEND. and REPEAT .. UNTlL etc.

ESO CONSIDENTY DOS UTILITY<br>BASIC for the Dragon 64 Make friends with your DOS! Enter all the main DOS<br>commands, plus LIST, EDIT etc, and select files by cursor or

### WHAT THEY SAY ABOUT BASIC<sub>42</sub>:

" probably the best step so far" ... Dragon User

"an invaluable utility" ... Dragon Update

### HARDWARE

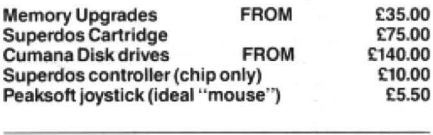

### DISK SOFTWARE FOR DRAGON 32/64/128 WITH DRAGONDOS/CUMANA DOS 2.0

### $\cdot$  • NEW  $\cdot$  • Pixie (Mindsoft) **E14.95**

Icon-driven drawing program. Requires joystick. ra l  $\sim$ £19.95

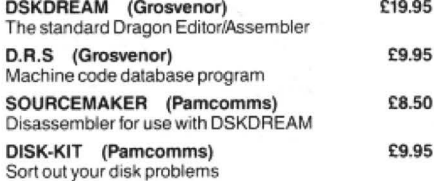

### MACGOWAN SOFTWARE

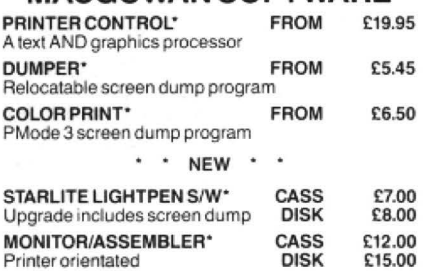

\*Prices vary according to printer: please specify,

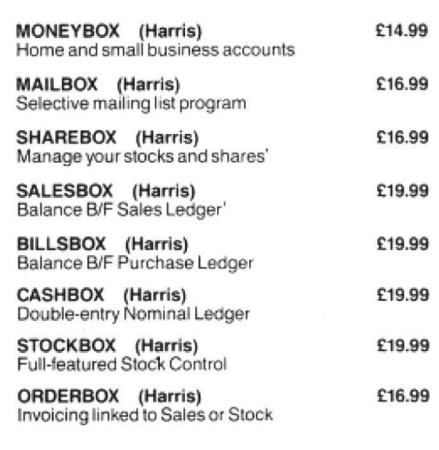

Cheques/P.O.'s/Further details/dealer enquiries to:

**HARRIS MICRO SOFTWARE,** 

49 Alexandra Road, Hounslow, Middlesex, TW3 4HP Tel: (01) 570 8335